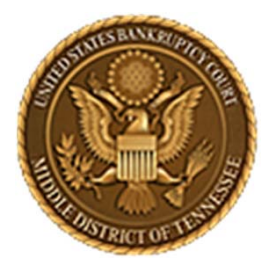

**Middle District of Tennessee701 Broadway, Room 170, Nashville, Tennessee 37203**

# CM/ECF STEP ‐BY ‐STEP INSTRUCTION

# NOTICE OF APPEARANCE

30 AUGUST 2018

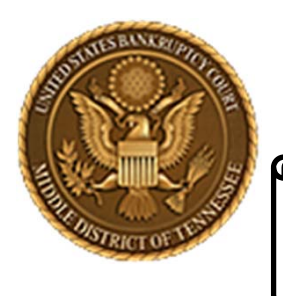

**Middle District of Tennessee**

**Objectives** 

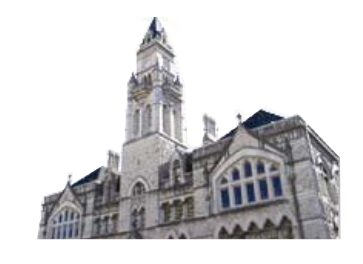

When you complete review of these instructions, you should be able to:

- □ Understand CM/ECF Requirements for docketing
- $\Box$  How to Log in to CM/ECF
- $\Box$ Docket <sup>a</sup> Notice of Appearance
- □ Add/Create a New Party
- $\Box$  Add a Party to the Creditor Record (Creditor Maintenance)

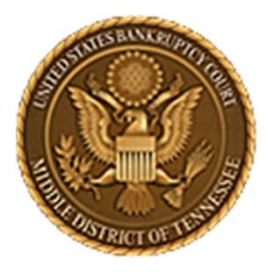

**Middle District of Tennessee701 Broadway, Room 170, Nashville, Tennessee 37203**

# **CM/ECF REQUIREMENTS FOR DOCKETING**

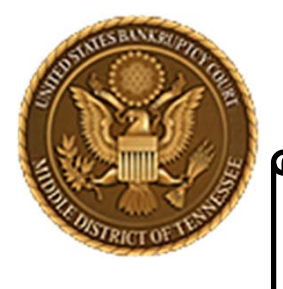

#### **Middle District of Tennessee**

STEP 1

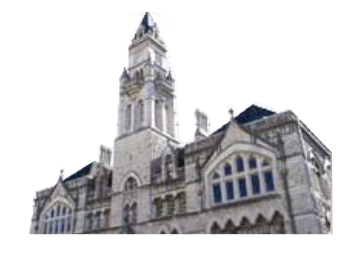

When interfacing with CM/ECF please know that there are required hardware and software.

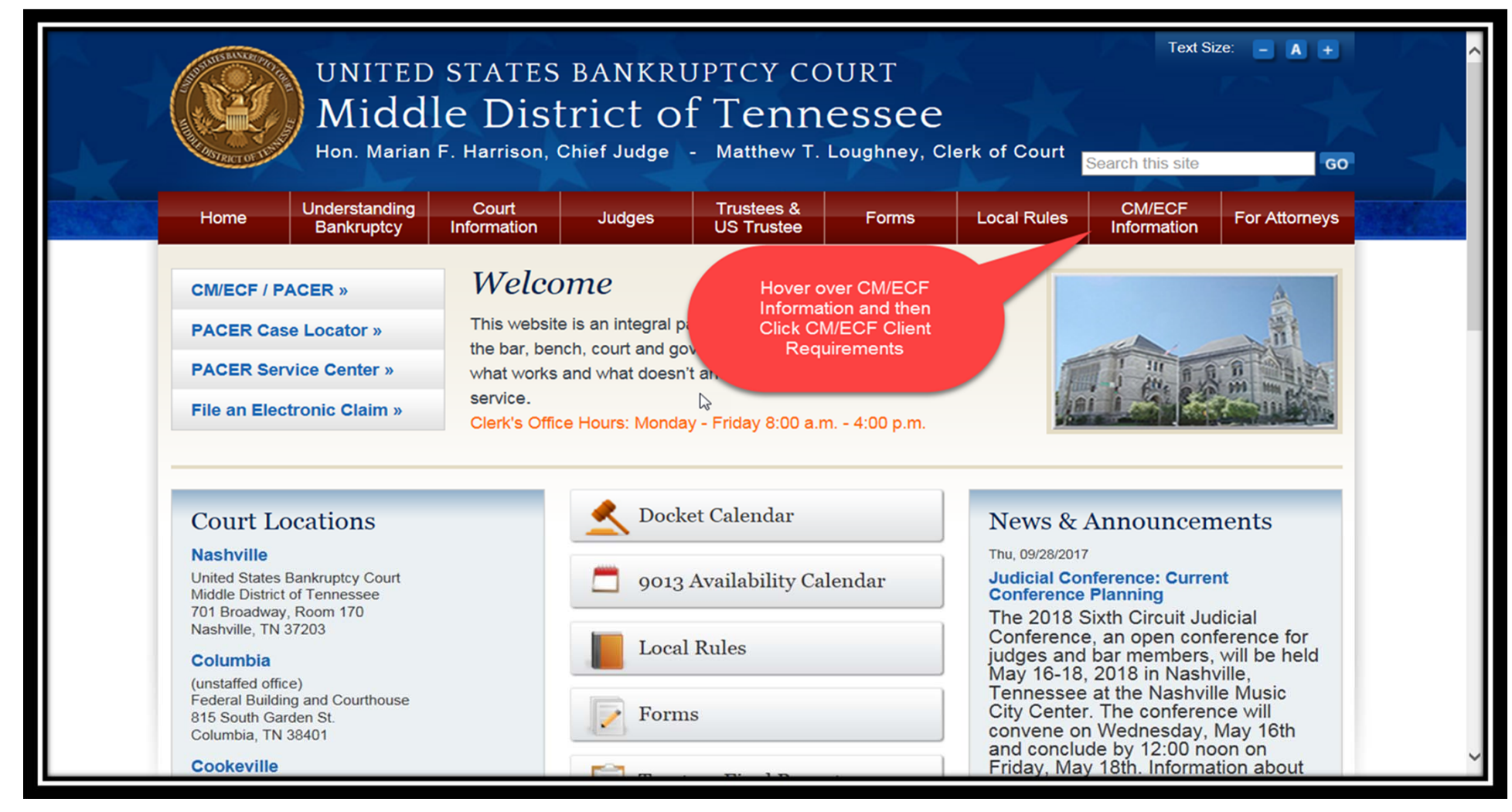

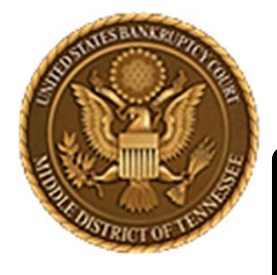

#### **Middle District of Tennessee**

STEP 2

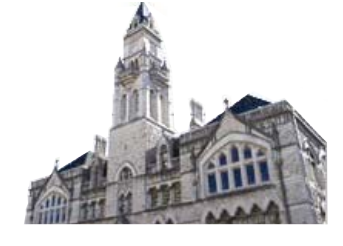

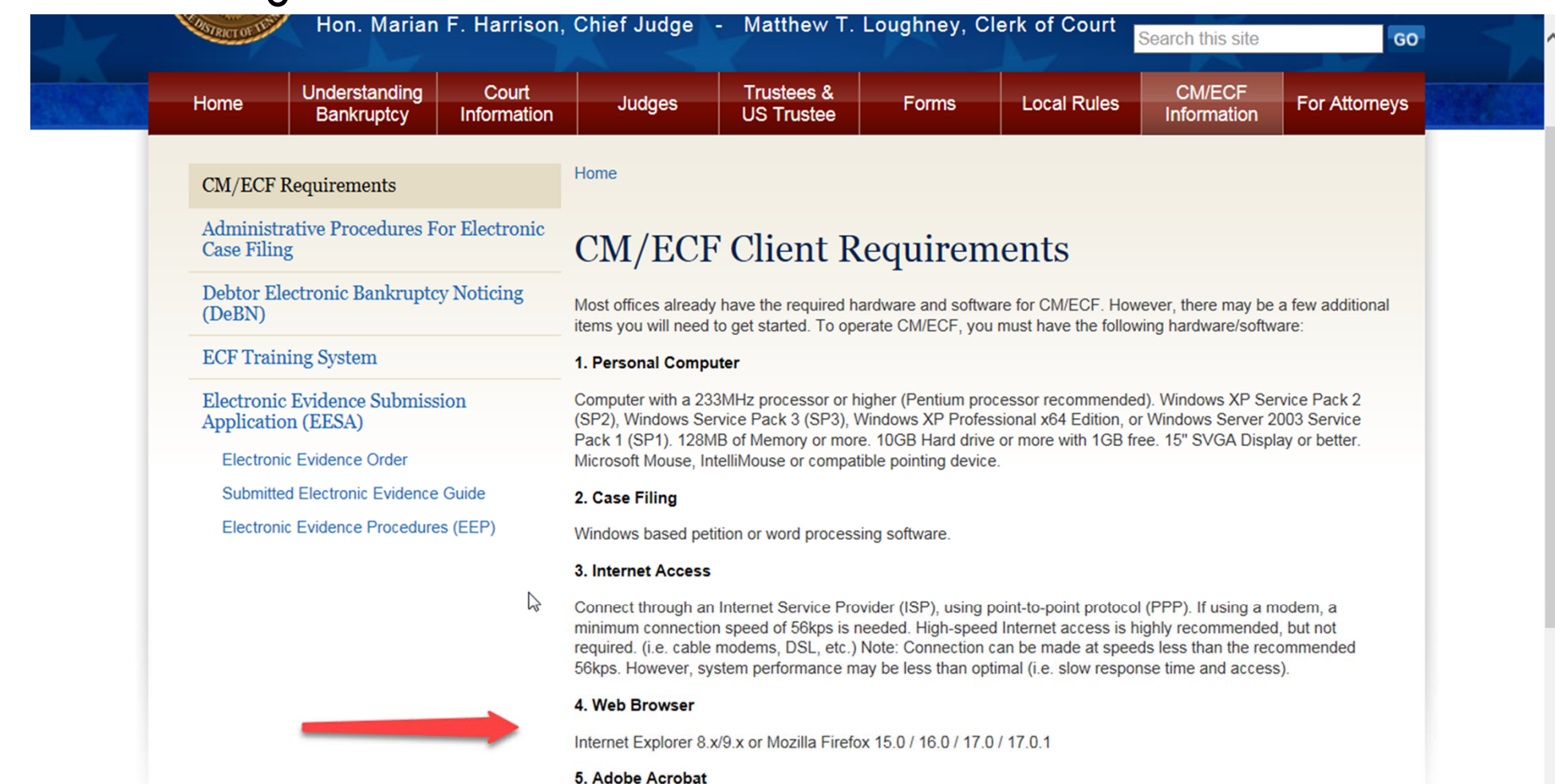

CM/ECF requires documents to be filed in portable document format (PDF). Adobe Acrobat PDF Writer Software converts documents from word processor format to PDF. Acrobat Writer versions 3.x, 4.x, 5.x, & 6.x adequately meet the CM/ECF filing requirements.

Note: This is something you will have to purchase - downloading from the Internet only gives you Acrobat Reader

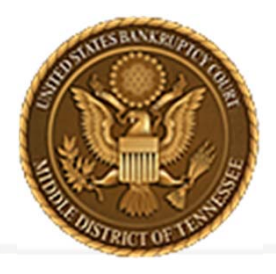

**Middle District of Tennessee 701 Broadway, Room 170, Nashville, Tennessee 37203**

# **LOGGING IN TO CM/ECF**

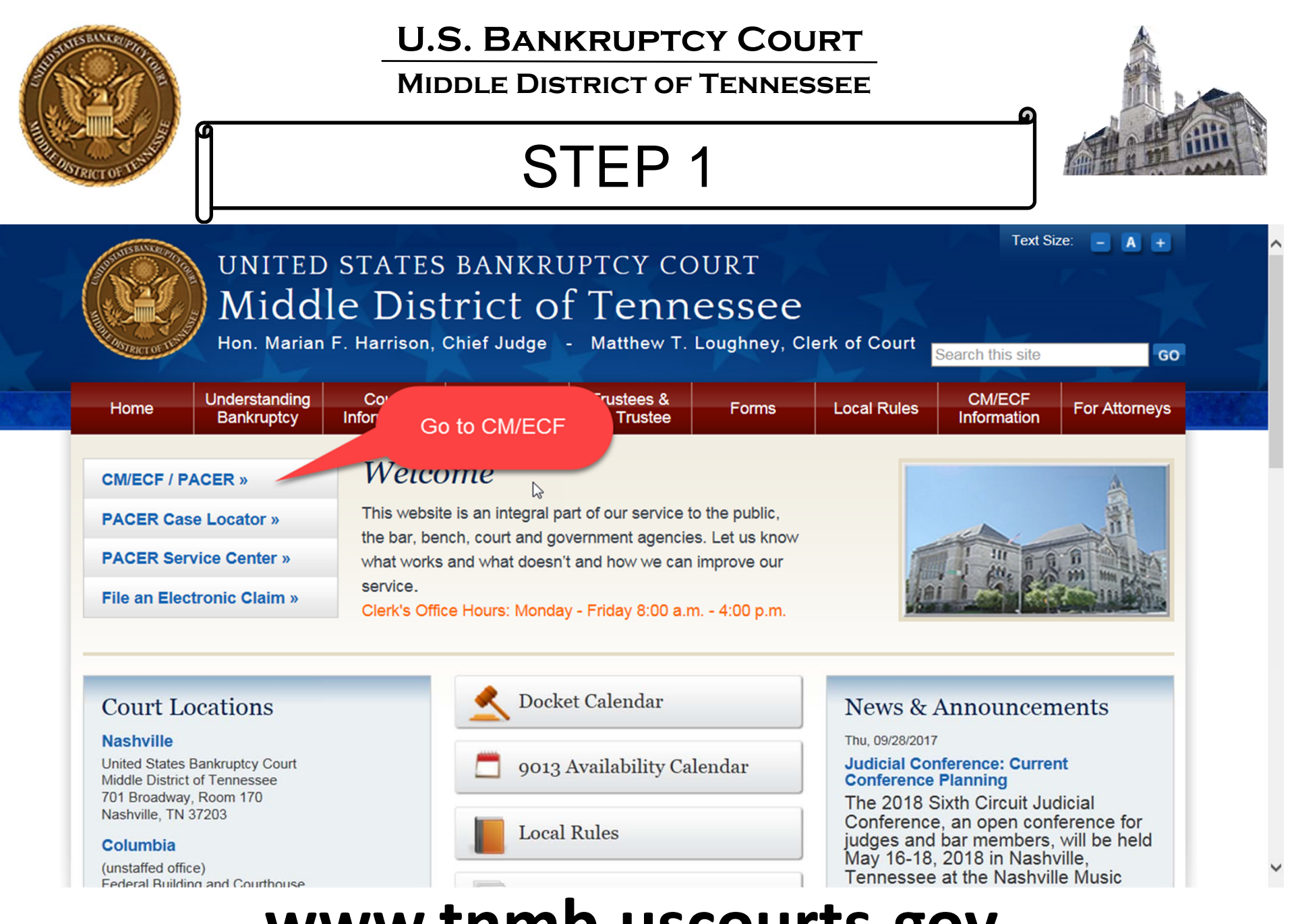

## **www.tnmb.uscourts.gov**

#### **Middle District of Tennessee**

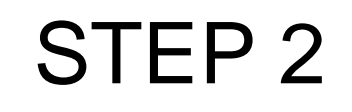

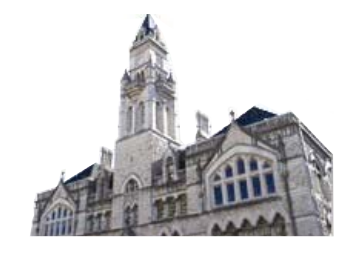

## **CM/ECF Filer or PACER Login**

#### **Notice**

This is a Restricted Web Site for Official Court Business only. Unauthorized entry is prohibited and subject to prosecution under Title 18 of the U.S. Code. All activities and access attempts are logged.

#### Instructions for viewing filed documents and case information:

If you do not need filing capabilities, enter your PACER login and password. If you do not have a PACER login, you may register online at http://www.pacer.gov.

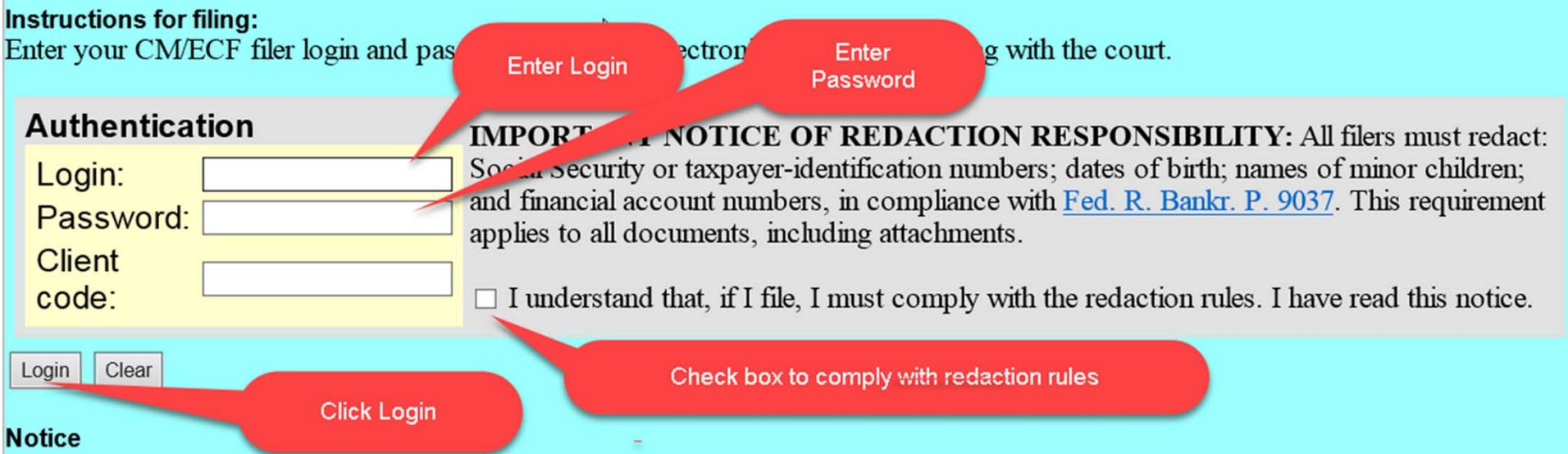

#### An access fee of \$0.10 per page or \$2.40 per document with an audio attachment, as approved by the Judicial Conference of the United States, will be assessed for access to this service. For more information about CM/ECF, click here or contact the PACER Service Center at (800) 676-6856.

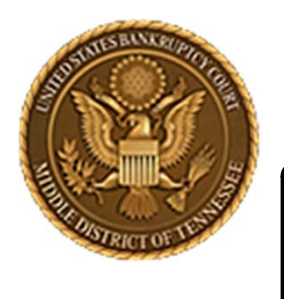

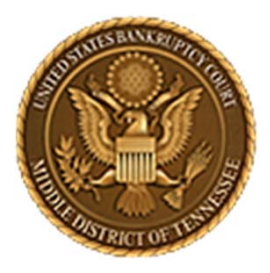

**Middle District of Tennessee701 Broadway, Room 170, Nashville, Tennessee 37203**

# **DOCKETING A NOTICE OF APPEARANCE**

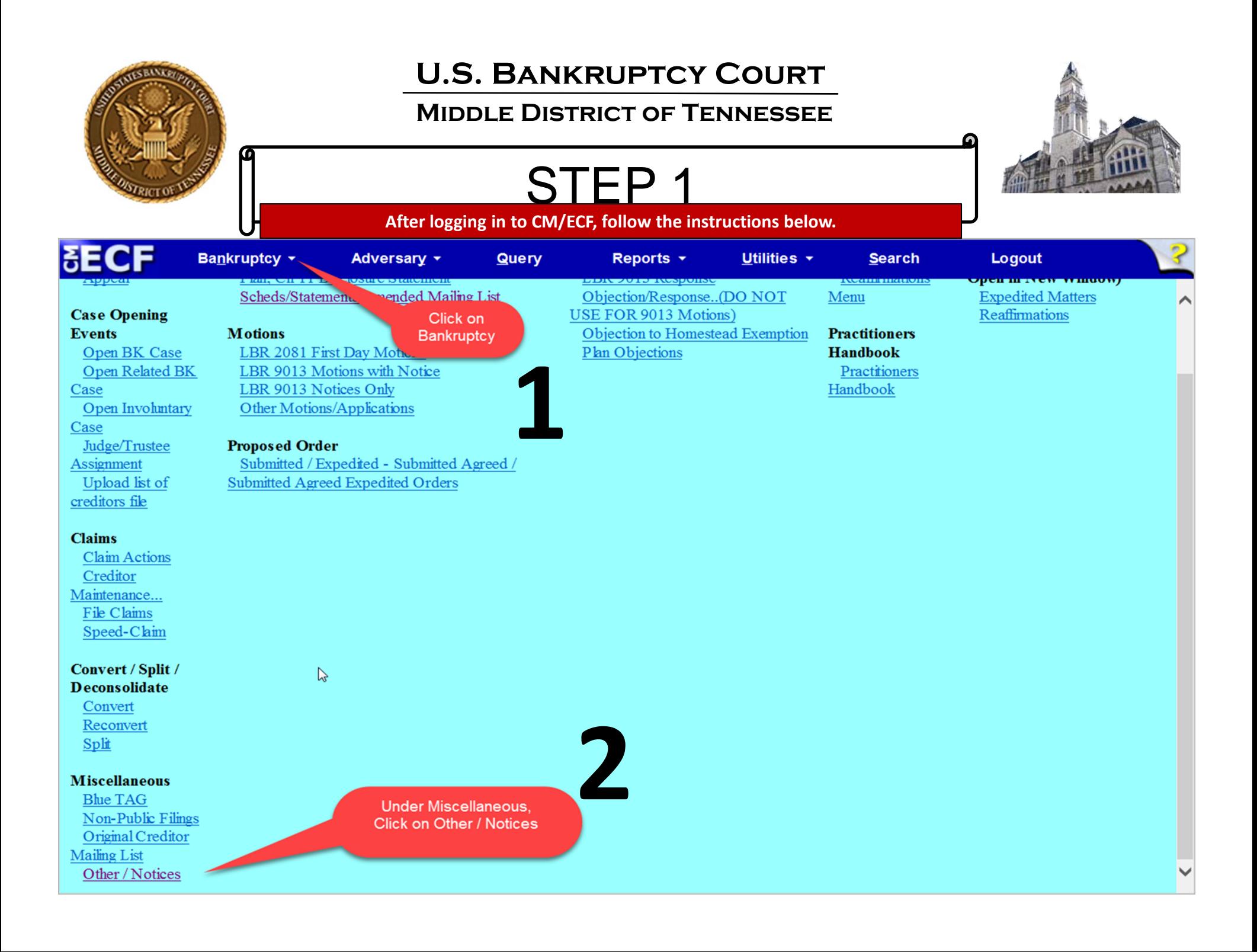

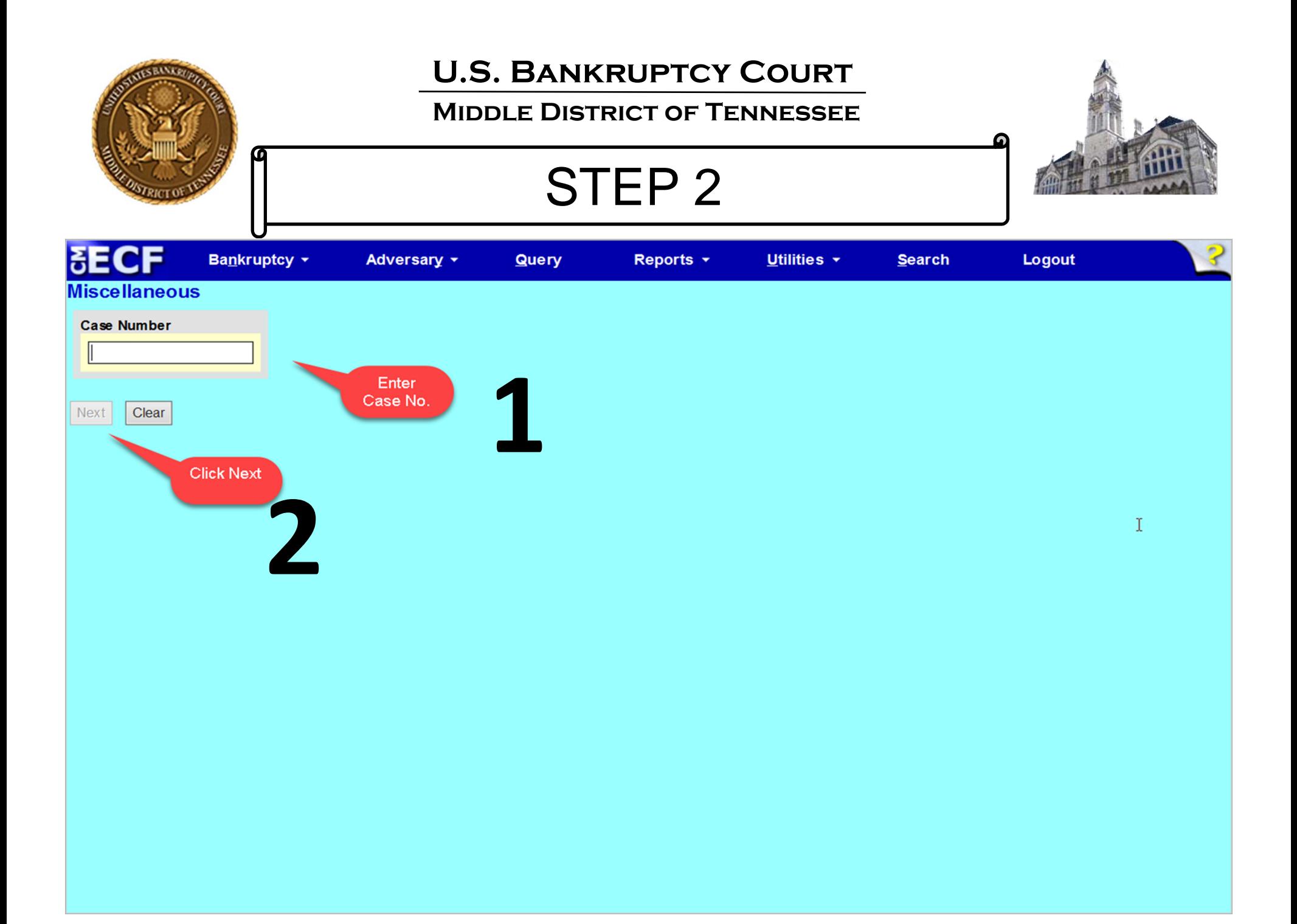

#### **U.S. Bankruptcy CourtMiddle District of Tennessee**STEP 3 Bankruptcy \* Adversary v Query Reports + Utilities \* **Search** Logout **Miscellaneous** :17-bk-00001 Joseph Wayne Sample and Sarah Lynn Sample Type: bk Chapter: 13 v Office: 3 (Nashville) Assets: y Case Flag: Repeat-TNMB, INTP, **OPENAP** Start typing to find another event. Hold down Ctrl to add additional items. **Available Events (click to select events)** Selected Events (click to remove events) **Disclosure of Corporate Affiliations** Notice of Appearance and Request for Service - BK Notice **Equity Security Holders Exhibit Exhibit D Exhibit and Witness List** The topic you click on will Findings of Fact and Conclusions of Law show up here under Generic Notice - BK Notice **Selected Events.** Initial Statement of Eviction Judgment (Form 101A) **Involuntary Creditor List** Involuntary Petition (Amended)  $\triangleright$ Involuntary Summons Service Executed Involuntary Summons Service Unexecuted Joinder Notice of Appearance and Request for Service - BK Notice Notice of Change of Address (Debtor Only) Notice of Change of Employer(s) Notice of Correct Creditor Address Click on Notice of Appearance and Notice of Default - BK Notice Notice of Filing of Claims Register from Claims Agent **Request for Service - BK Notice Next** Clear **21Click Next after** selecting event.

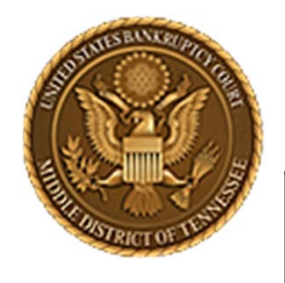

#### **Middle District of Tennessee**

STEP 4

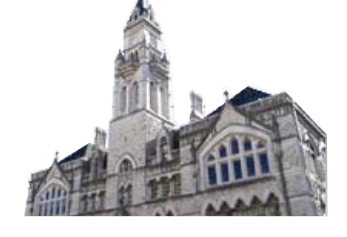

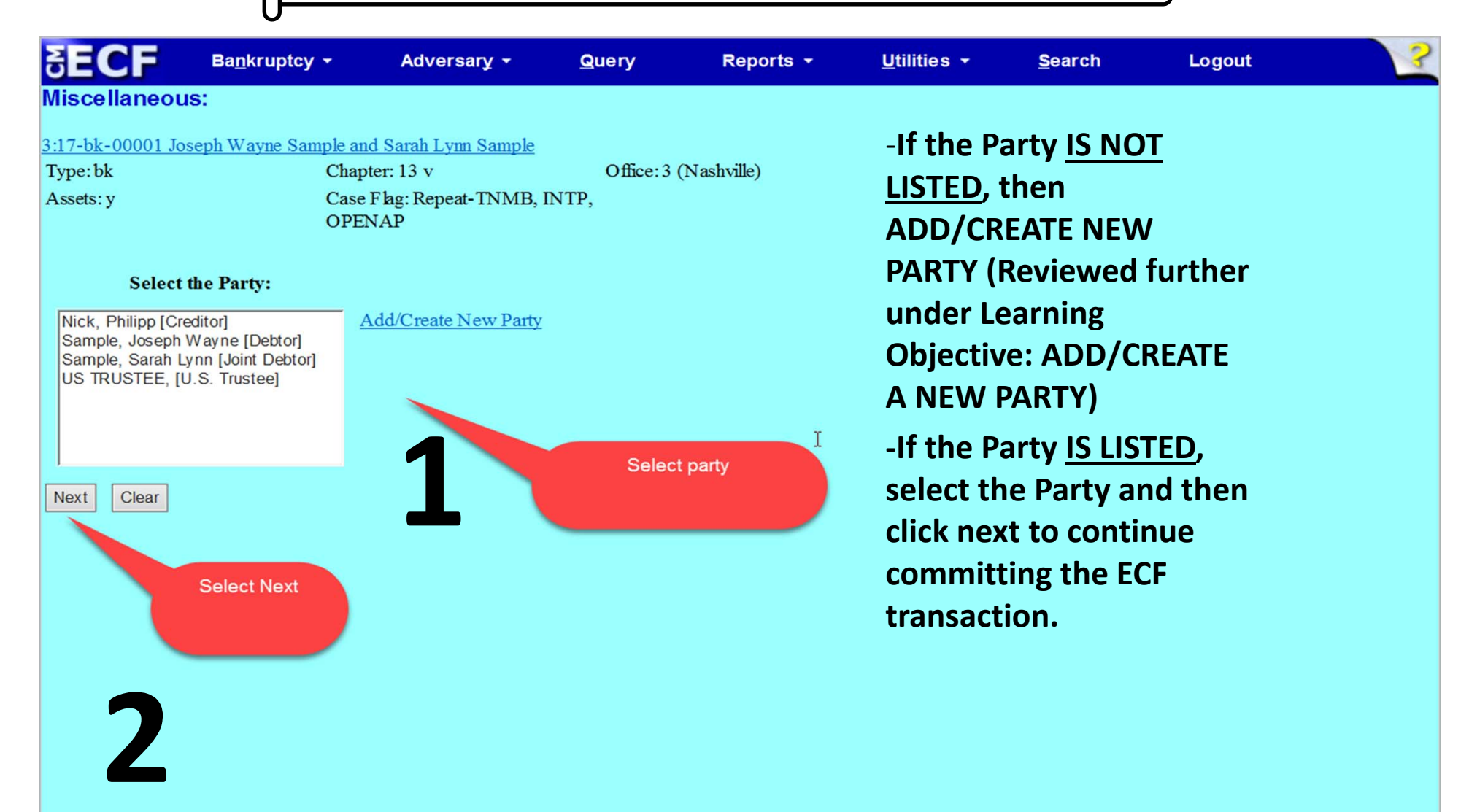

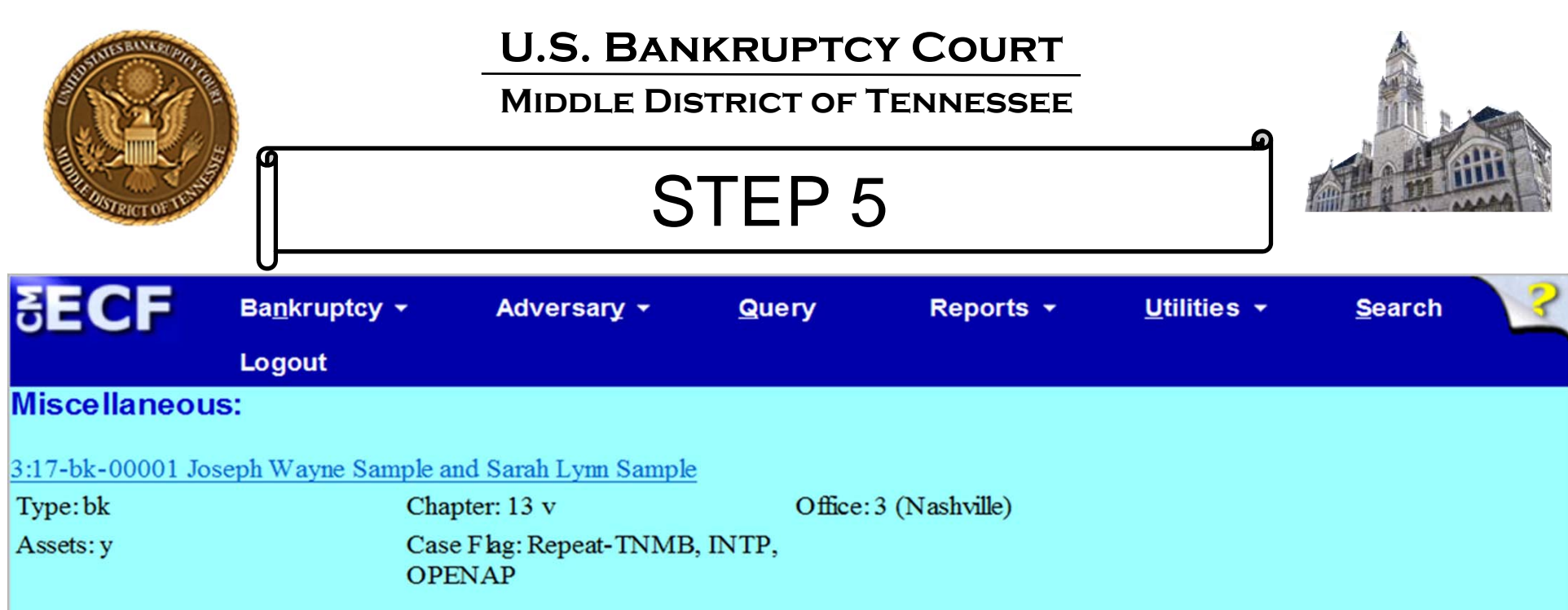

IMPORTANT: The following attorney/party association(s) will be created in this case. De-selecting a party association will result in the filing attorney NOT receiving Notices of Electronic Filing for that party. If this is a joint filing, review the list carefully to ensure that only parties represented by the filing attorney are selected.

 $\triangledown$  Nick, Philipp(cr:cr) represented by Amdatty, (aty)

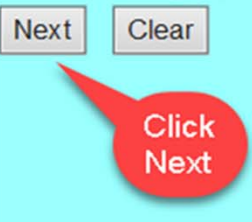

**‐Ensure that the correct Party association is made. Neither the Clerk not the court will notify a Filer, or correct any filing deficiencies. See, ECF Procedure 5.**

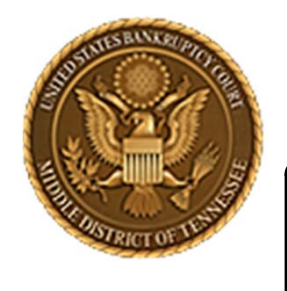

**Middle District of Tennessee**

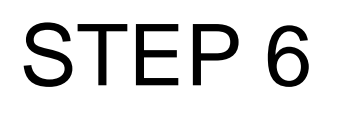

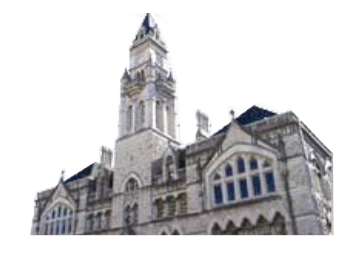

# **ATTACHING THE NOTICE OF APPEARANCE**

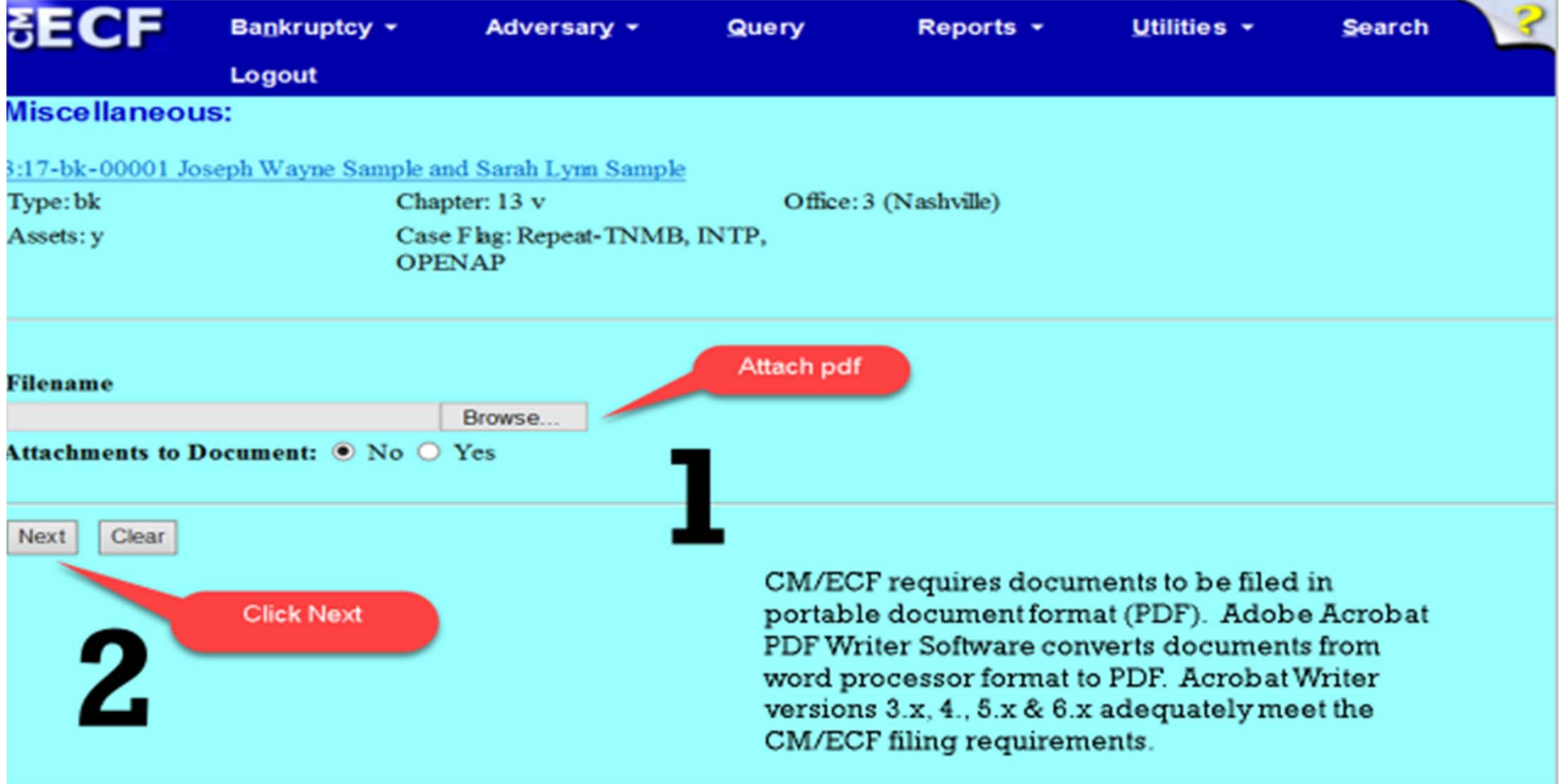

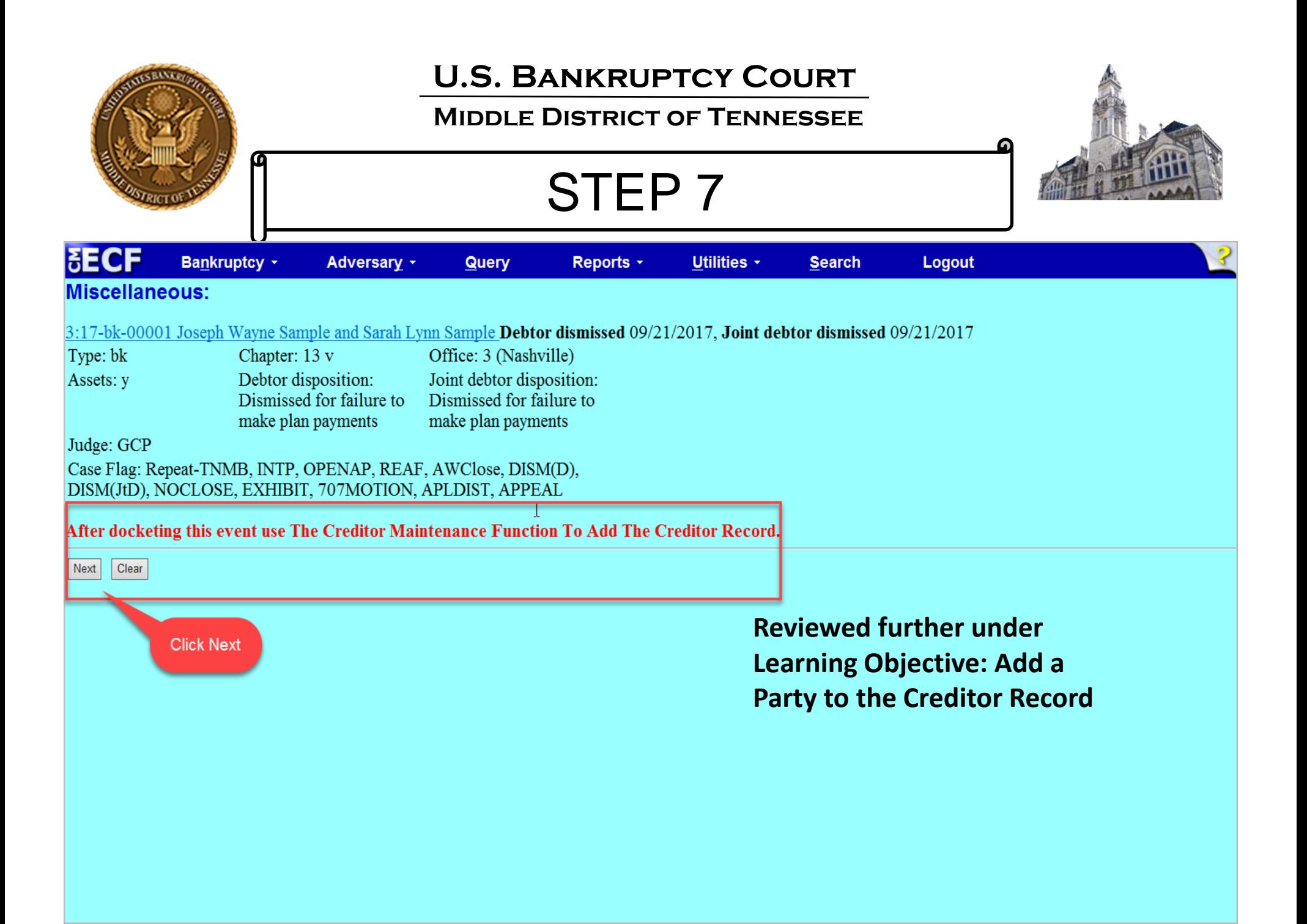

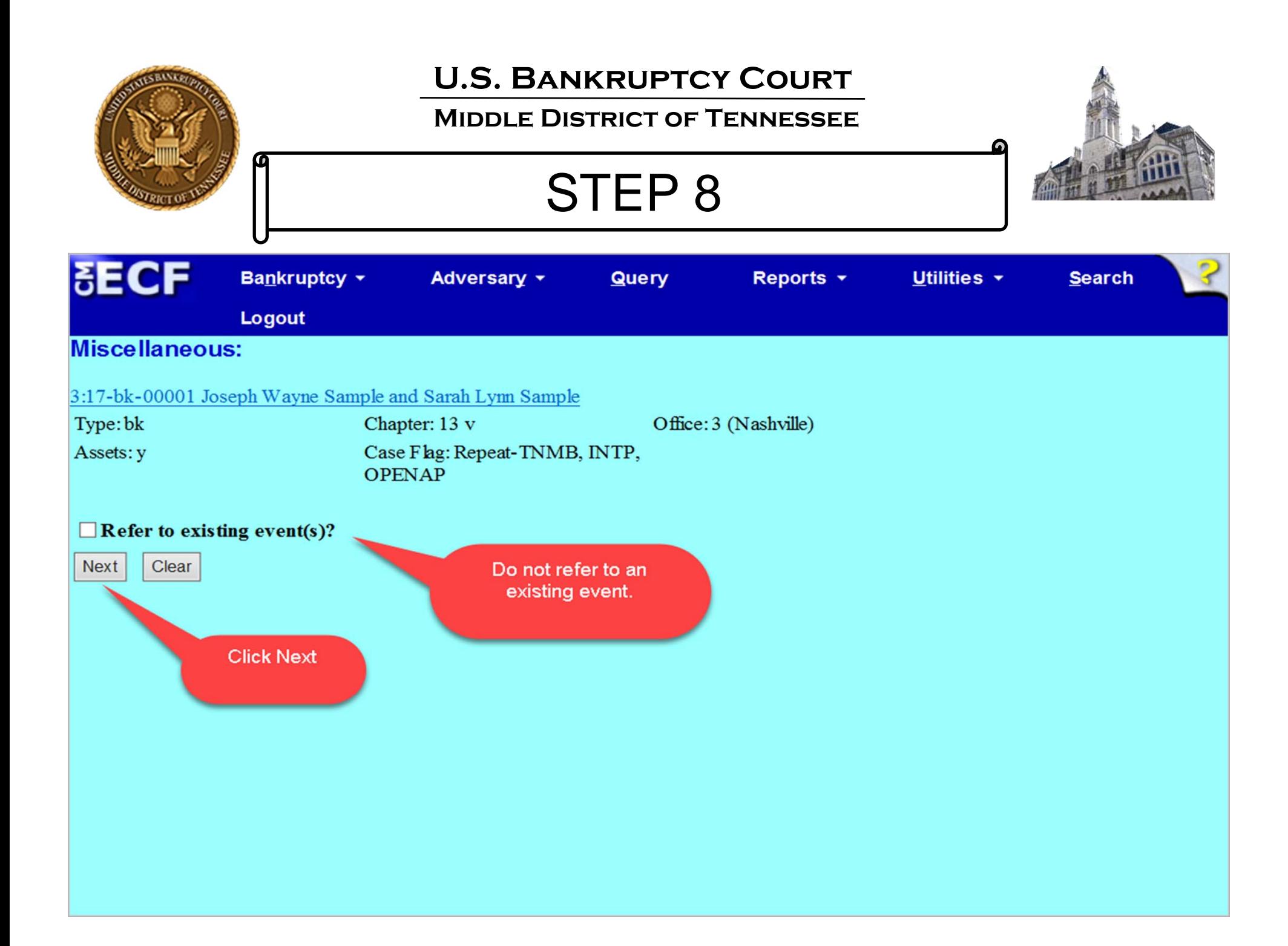

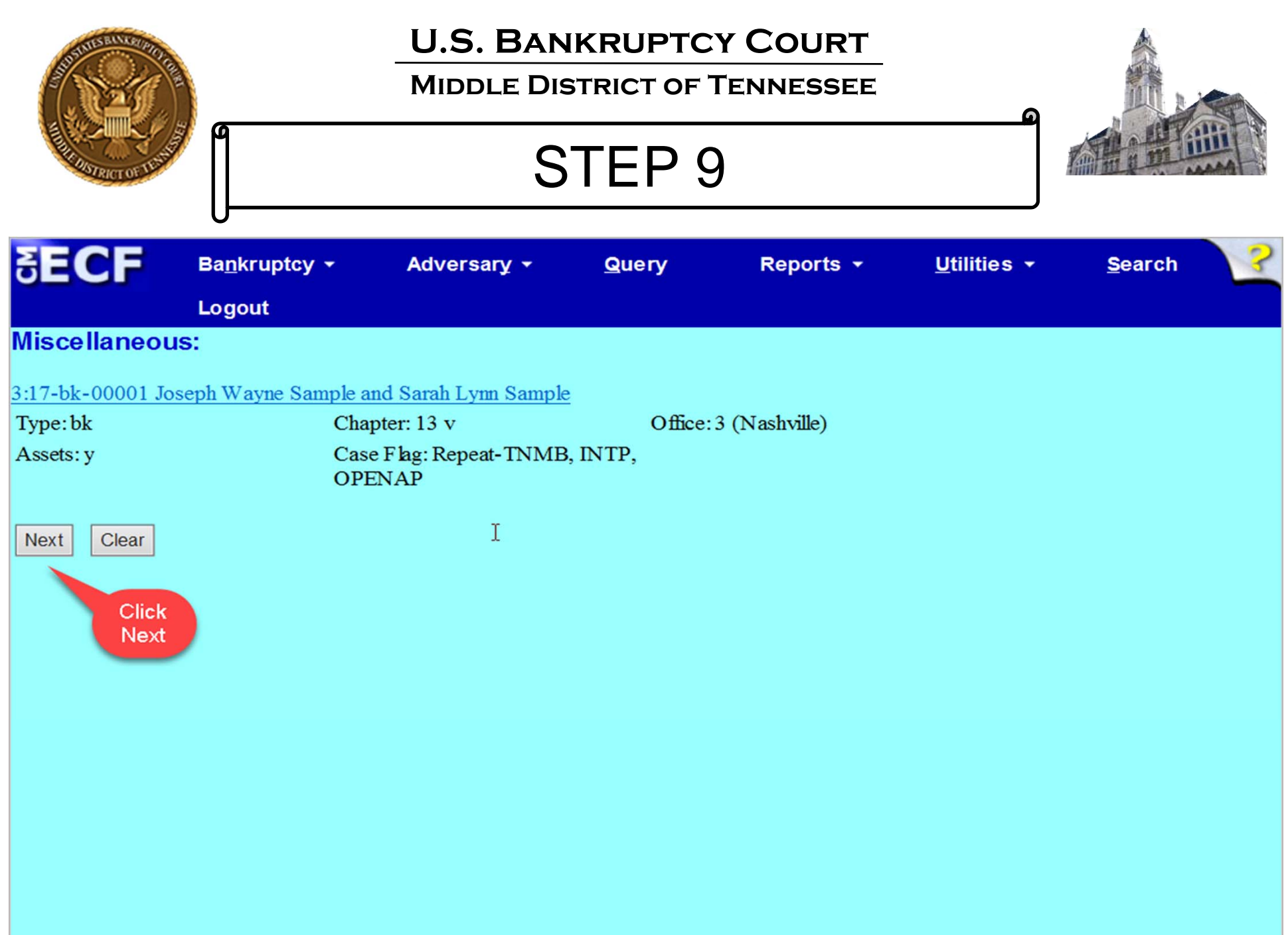

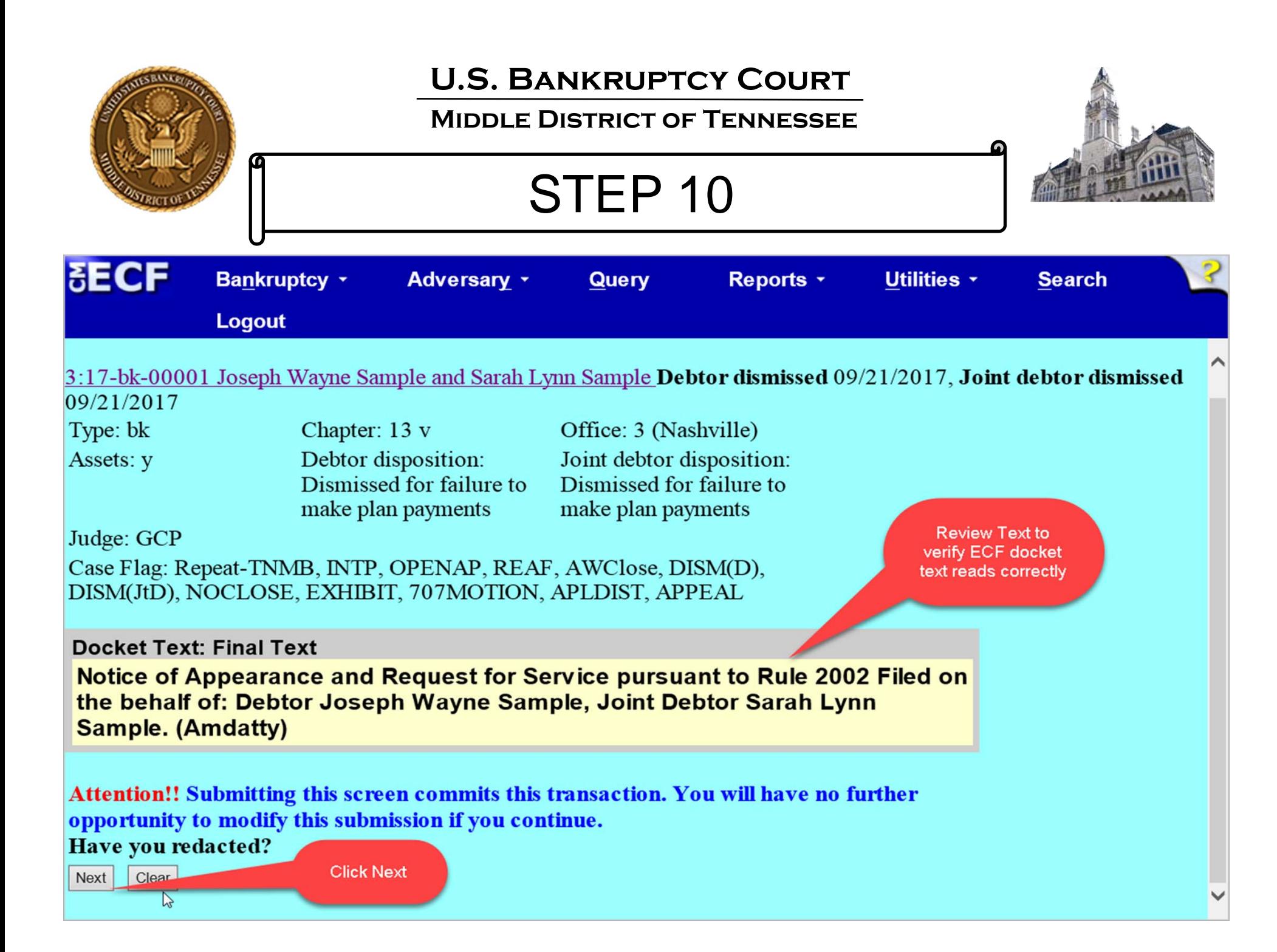

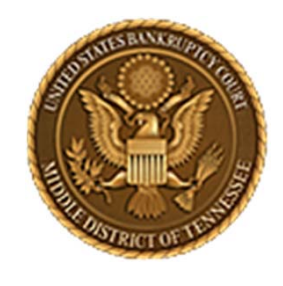

**Middle District of Tennessee**

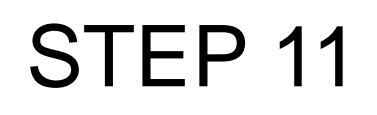

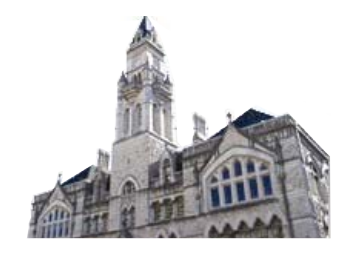

# **Transaction Screen**

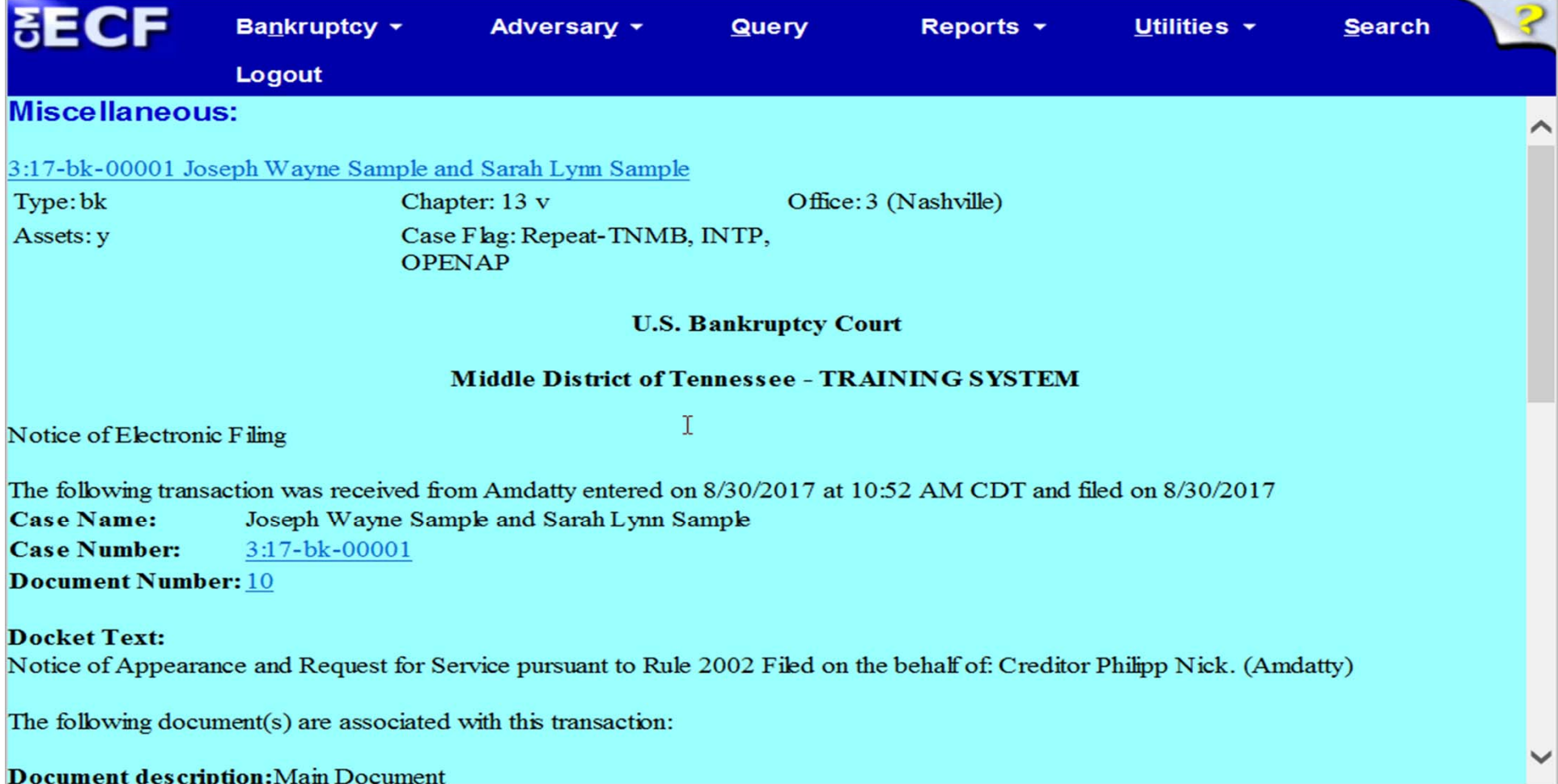

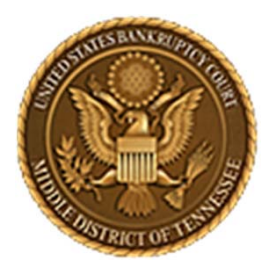

**Middle District of Tennessee701 Broadway, Room 170, Nashville, Tennessee 37203**

# **ADD/CREATE A NEW PARTY IN NOTICE OF APPEARANCE EVENT**

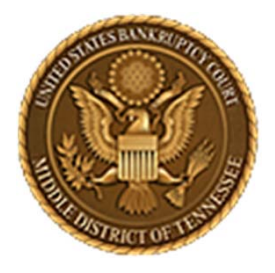

#### **Middle District of Tennessee**

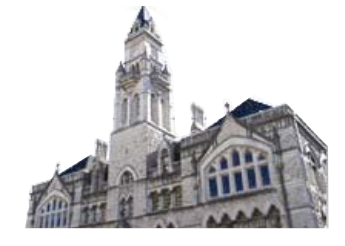

STEP 1

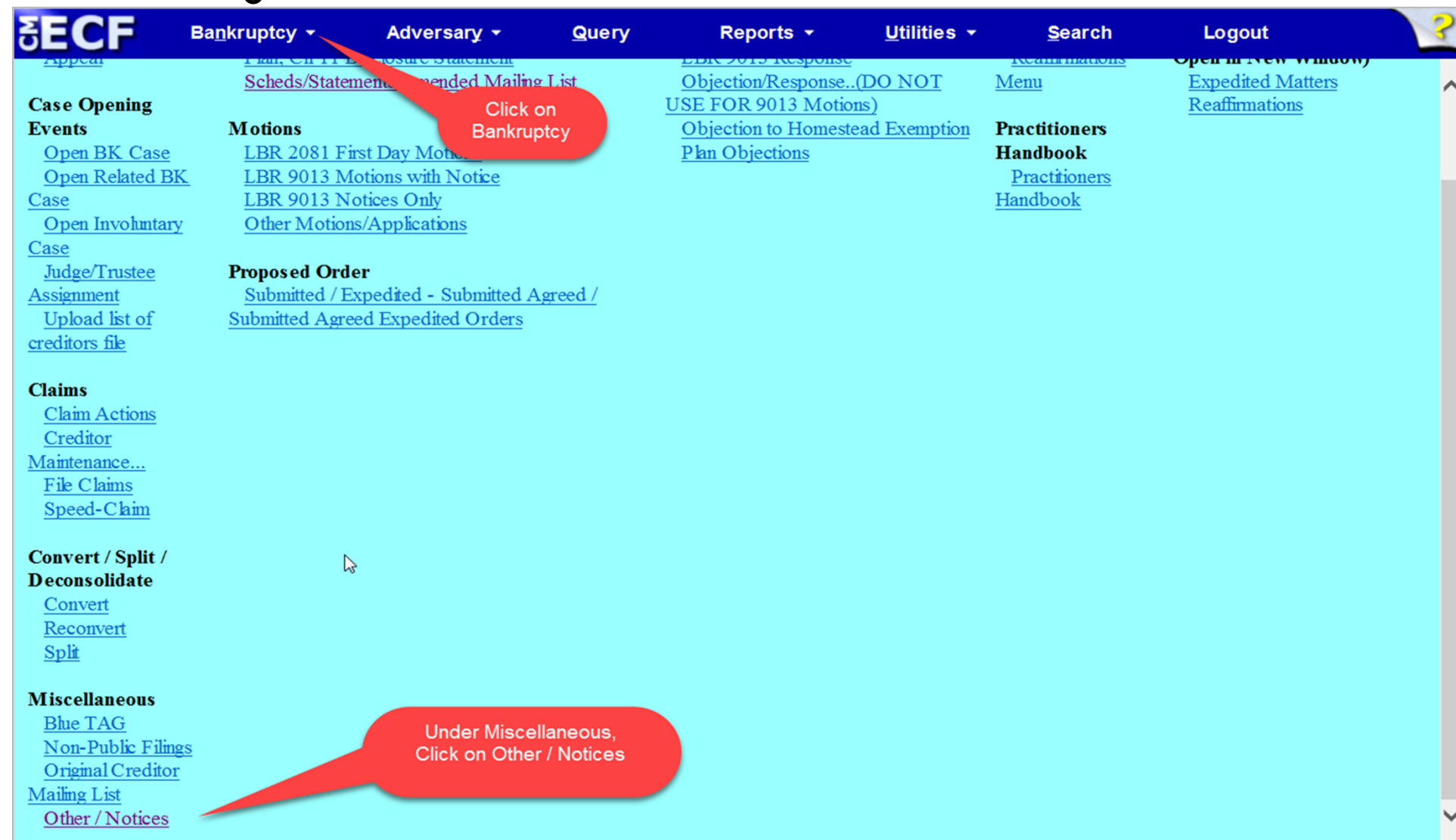

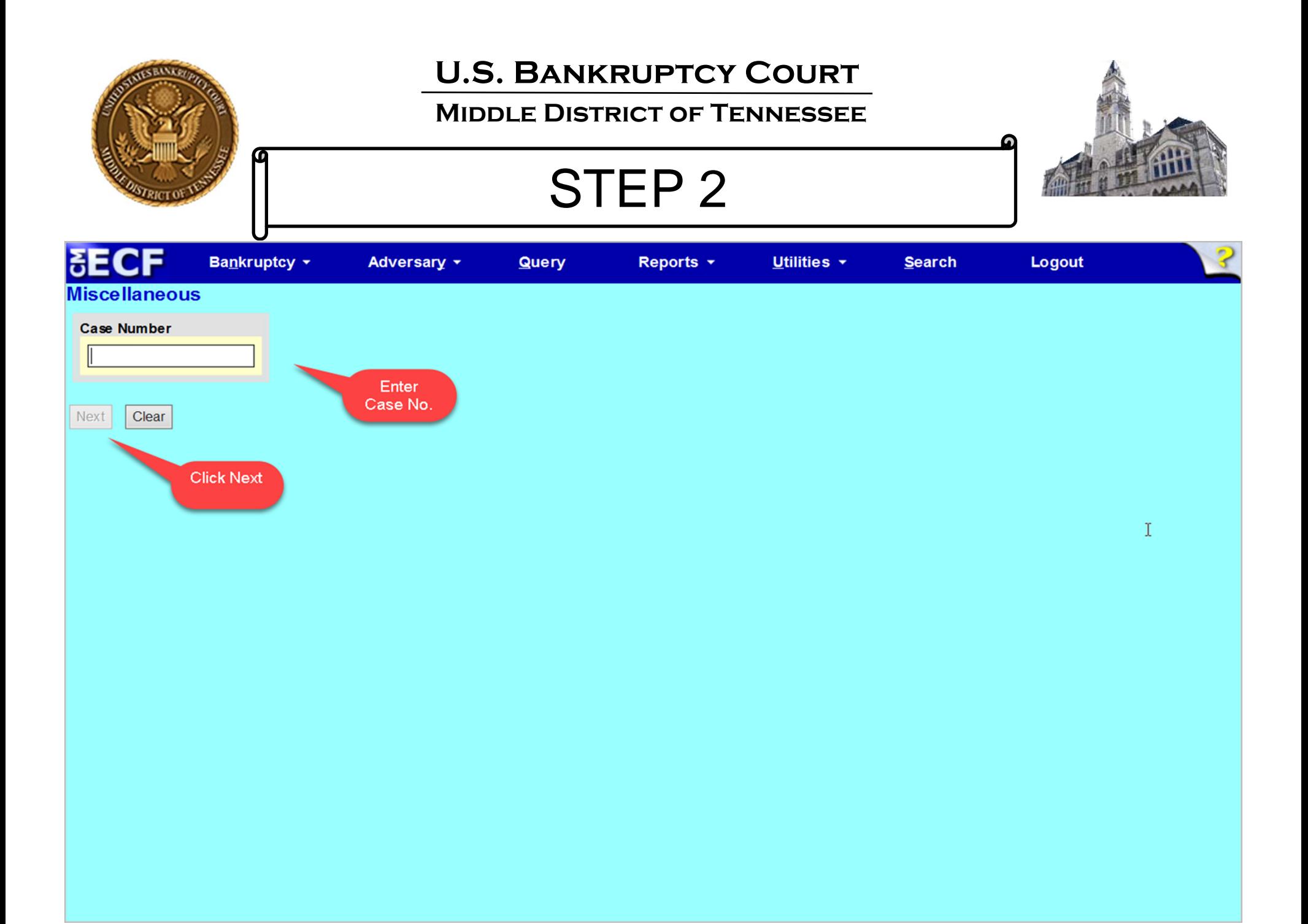

#### **U.S. Bankruptcy CourtMiddle District of Tennessee**STEP 3Bankruptcy \* Adversary v Query Reports + Utilities \* **Search** Logout **Miscellaneous** :17-bk-00001 Joseph Wayne Sample and Sarah Lynn Sample Type: bk Chapter: 13 v Office: 3 (Nashville) Assets: y Case Flag: Repeat-TNMB, INTP, **OPENAP** Start typing to find another event. Hold down Ctrl to add additional items. **Available Events (click to select events)** Selected Events (click to remove events) **Disclosure of Corporate Affiliations** Notice of Appearance and Request for Service - BK Notice **Equity Security Holders Exhibit Exhibit D Exhibit and Witness List** The topic you click on will Findings of Fact and Conclusions of Law show up here under Generic Notice - BK Notice **Selected Events.** Initial Statement of Eviction Judgment (Form 101A) **Involuntary Creditor List** Involuntary Petition (Amended)  $\triangleright$ Involuntary Summons Service Executed Involuntary Summons Service Unexecuted Joinder Notice of Appearance and Request for Service - BK Notice Notice of Change of Address (Debtor Only) Notice of Change of Employer(s) Notice of Correct Creditor Address Click on Notice of Appearance and Notice of Default - BK Notice Notice of Filing of Claims Register from Claims Agent **Request for Service - BK Notice Next** Clear **Click Next after** selecting event.

#### **Middle District of Tennessee**

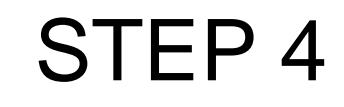

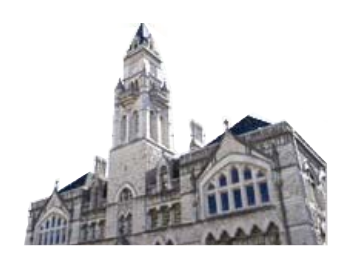

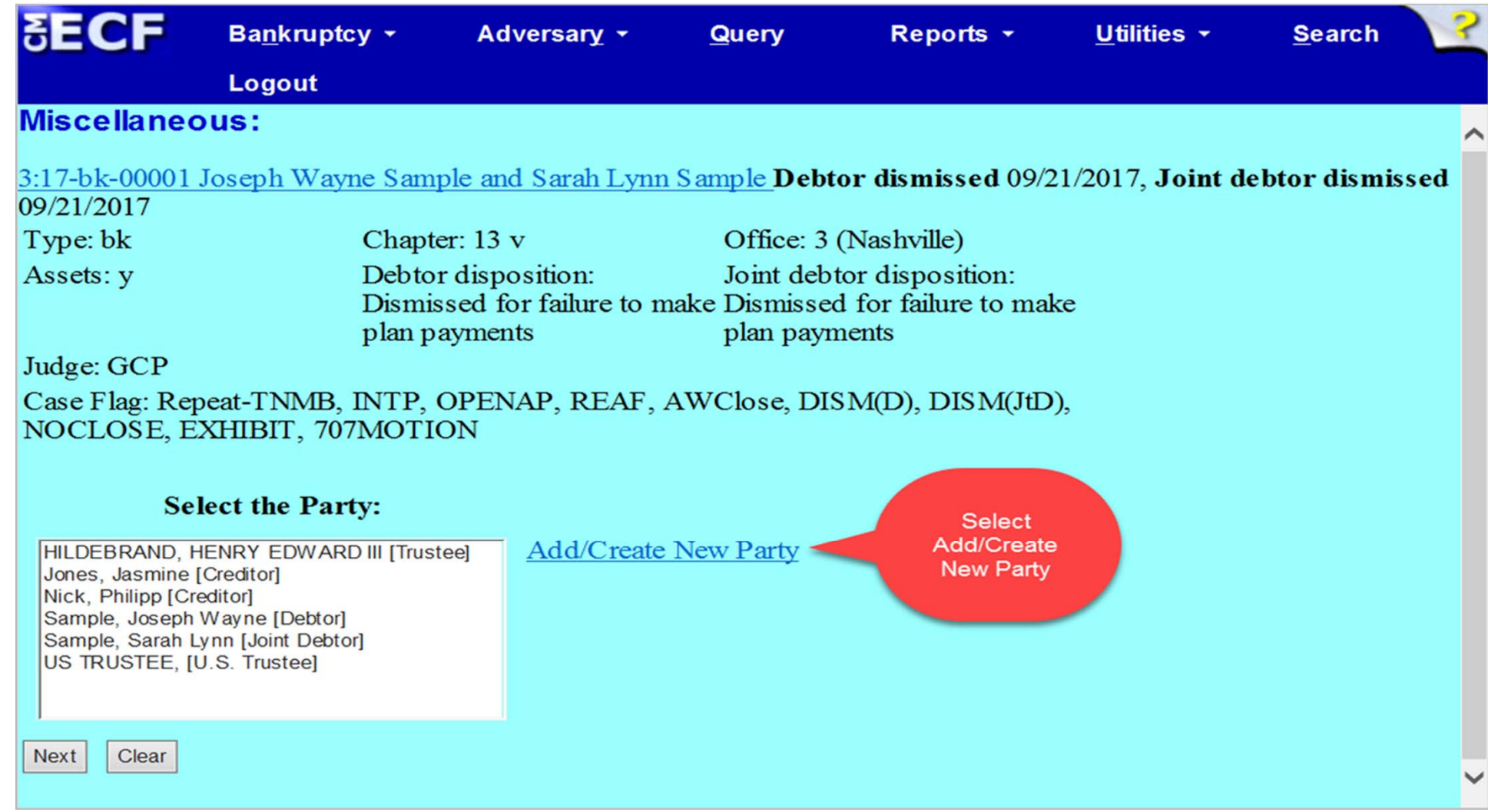

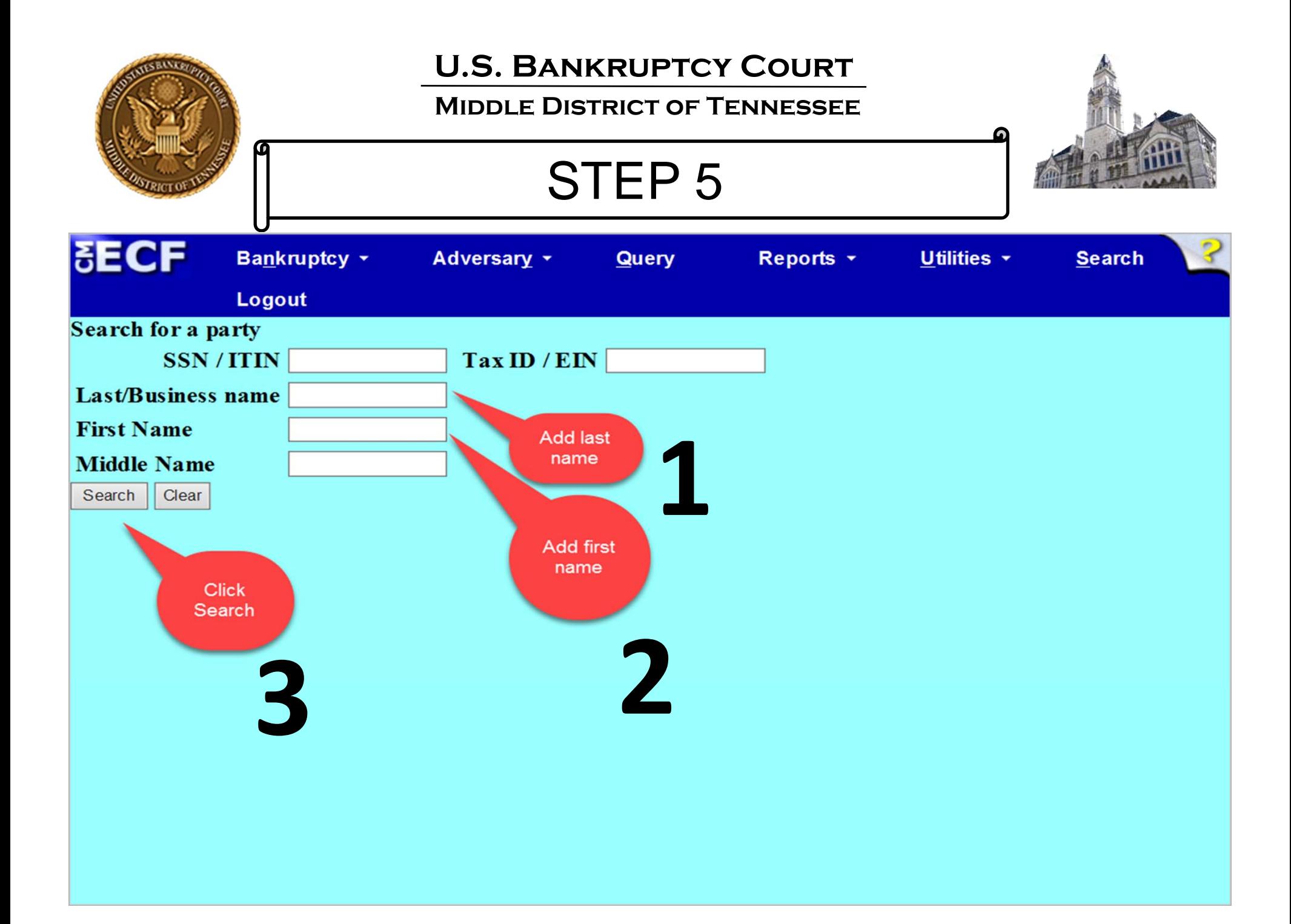

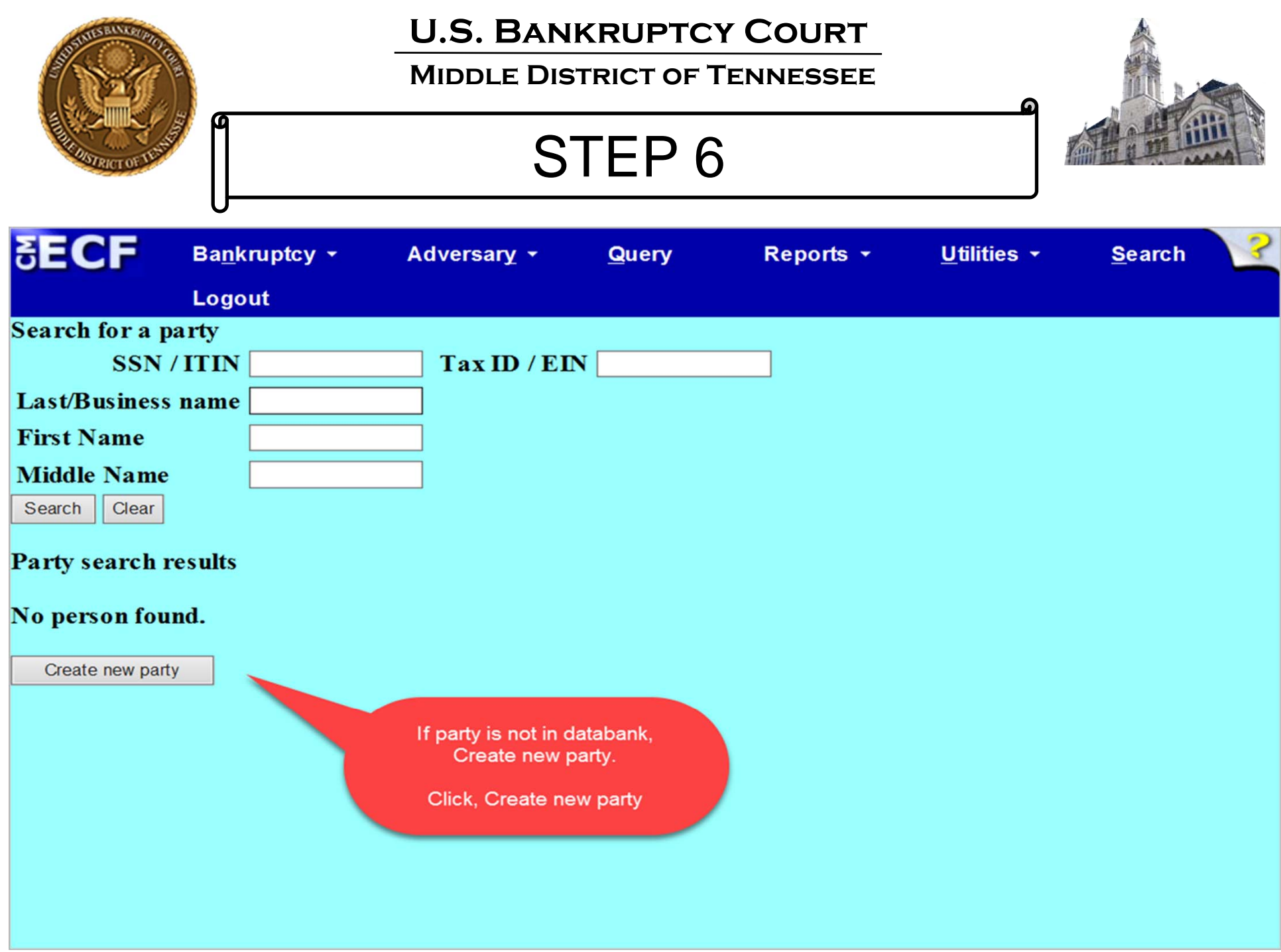

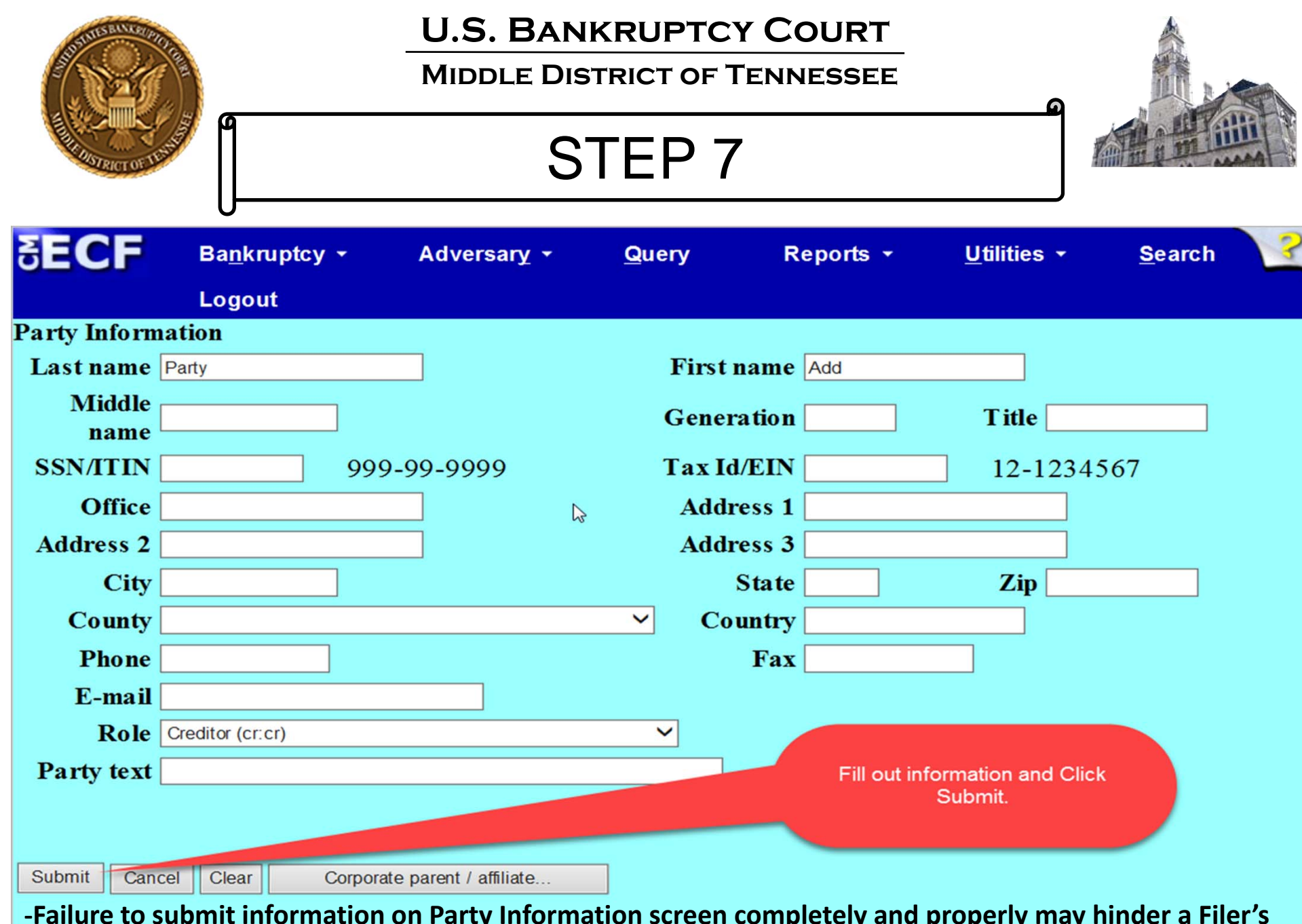

**‐Failure to submit information on Party Information screen completely and properly may hinder <sup>a</sup> Filer's ability to receive notices of electronic filings (NEFs) and/or notices required to be sent by U.S. Mail.**

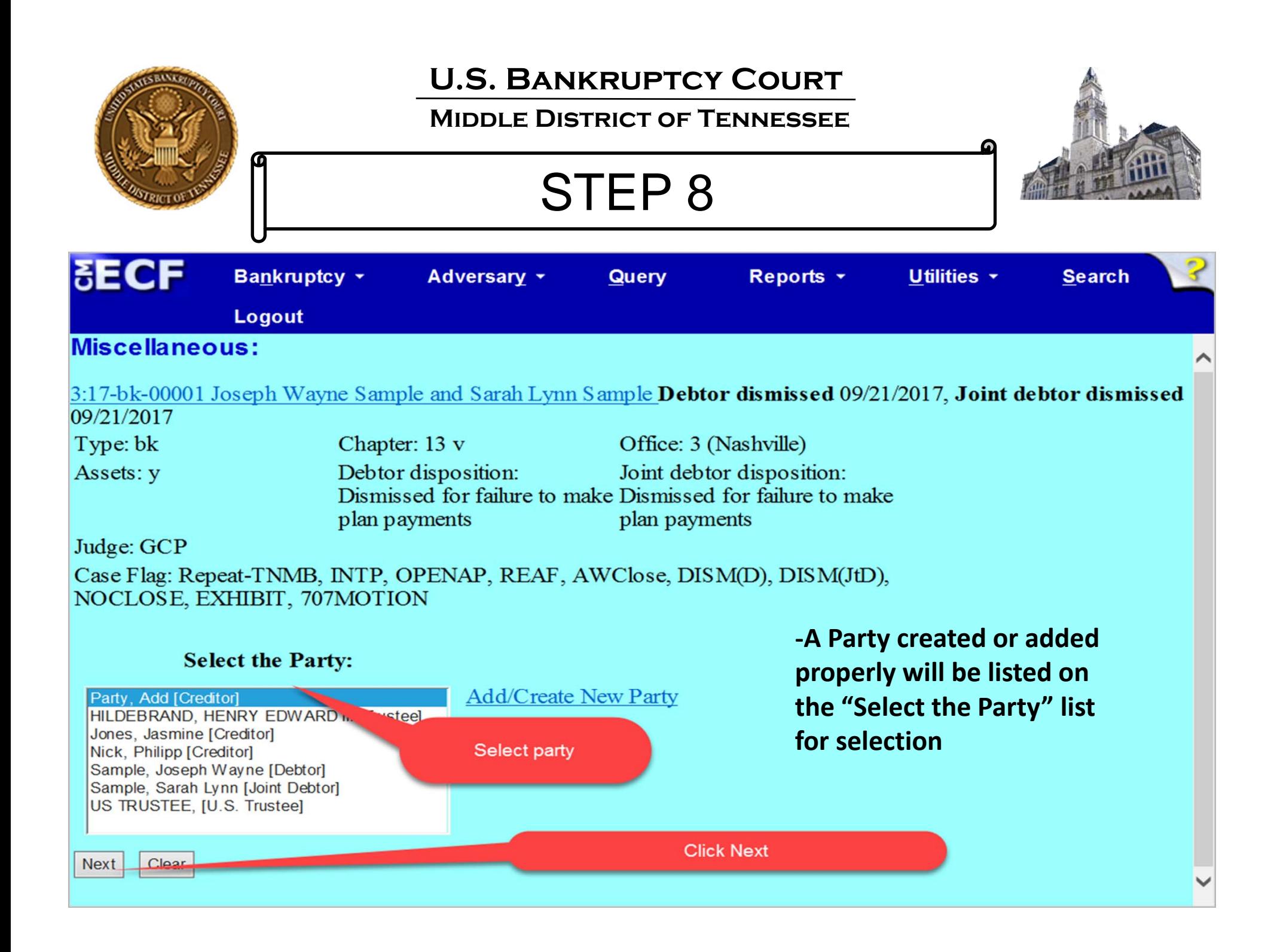

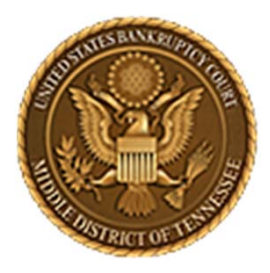

**Middle District of Tennessee701 Broadway, Room 170, Nashville, Tennessee 37203**

# **Add a Party to the Creditor Record (Creditor Maintenance Function)**

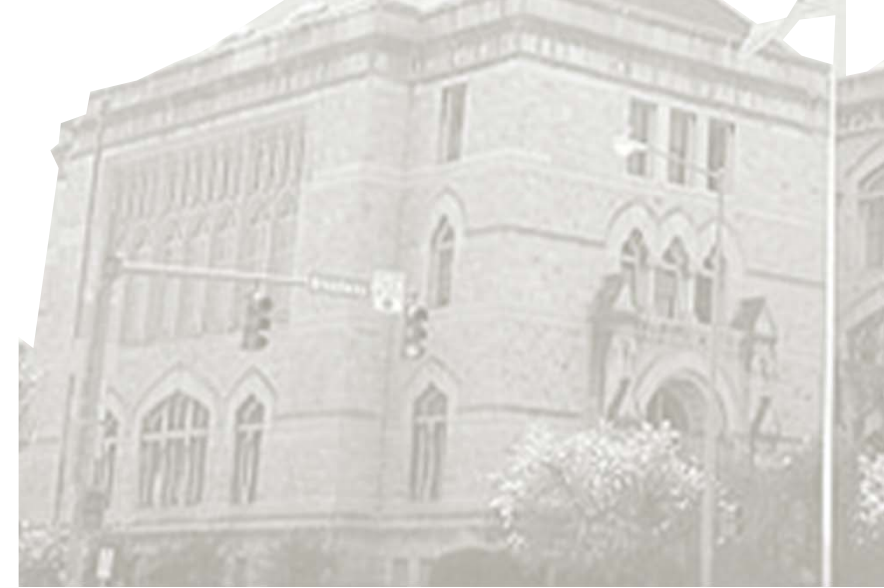

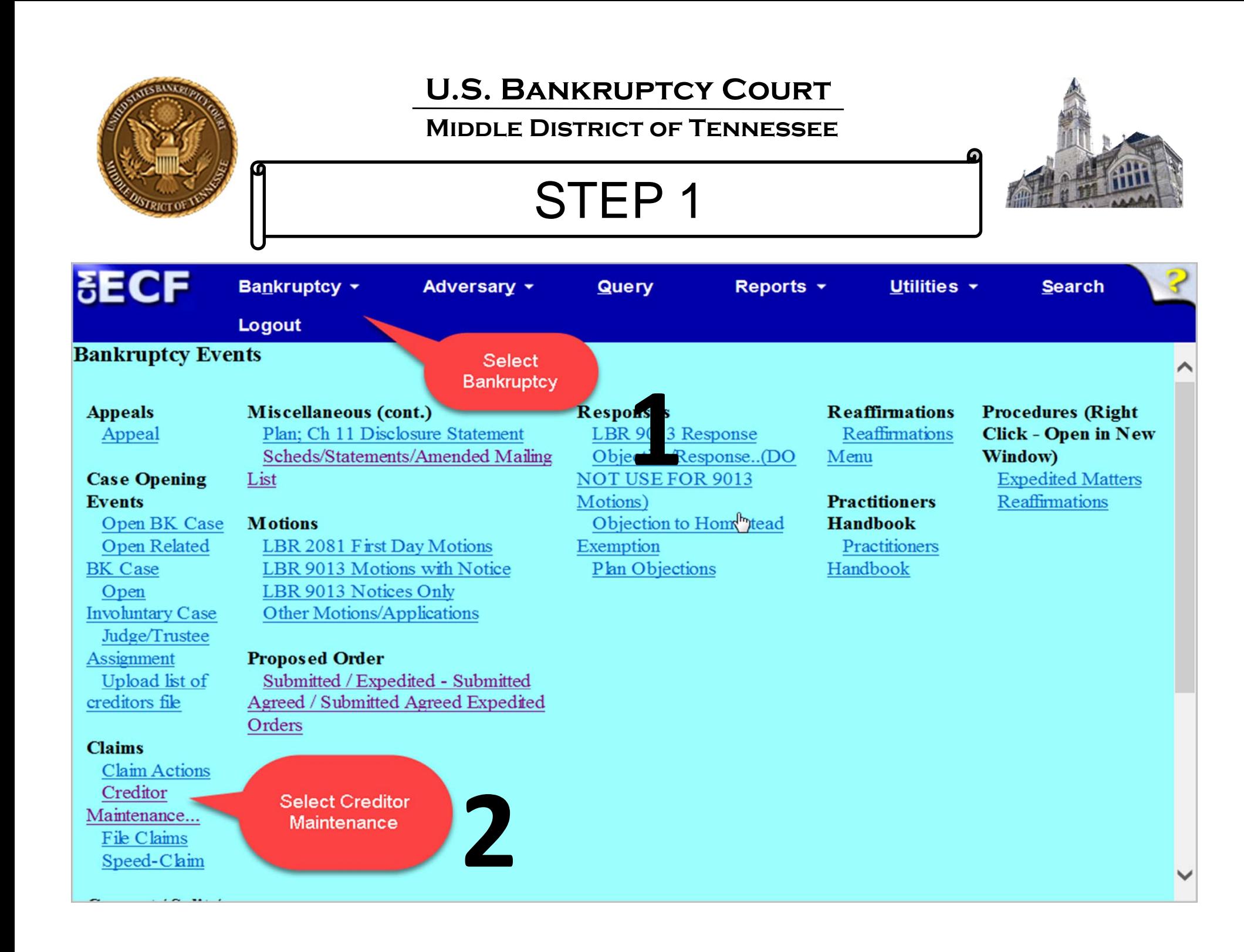

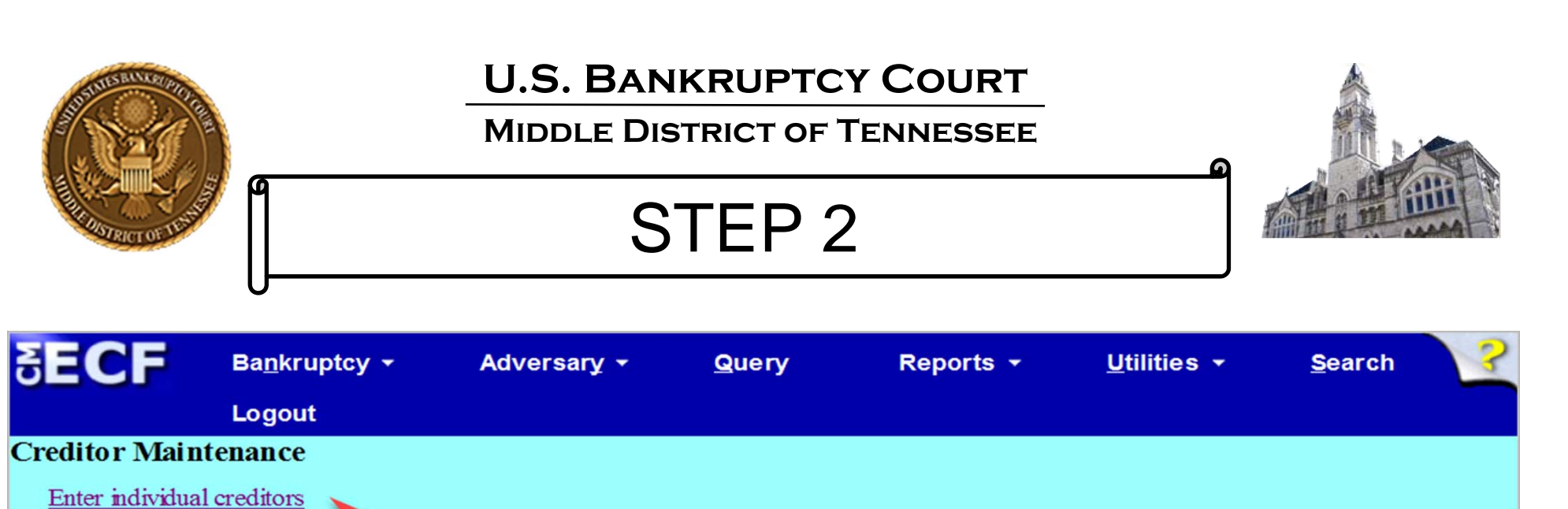

Upload list of creditors file

**Click Enter** Individual **Creditors** 

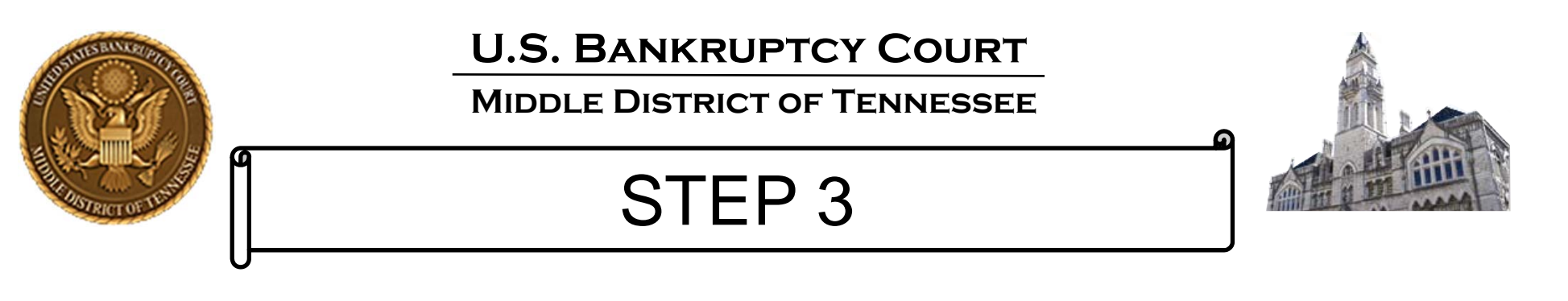

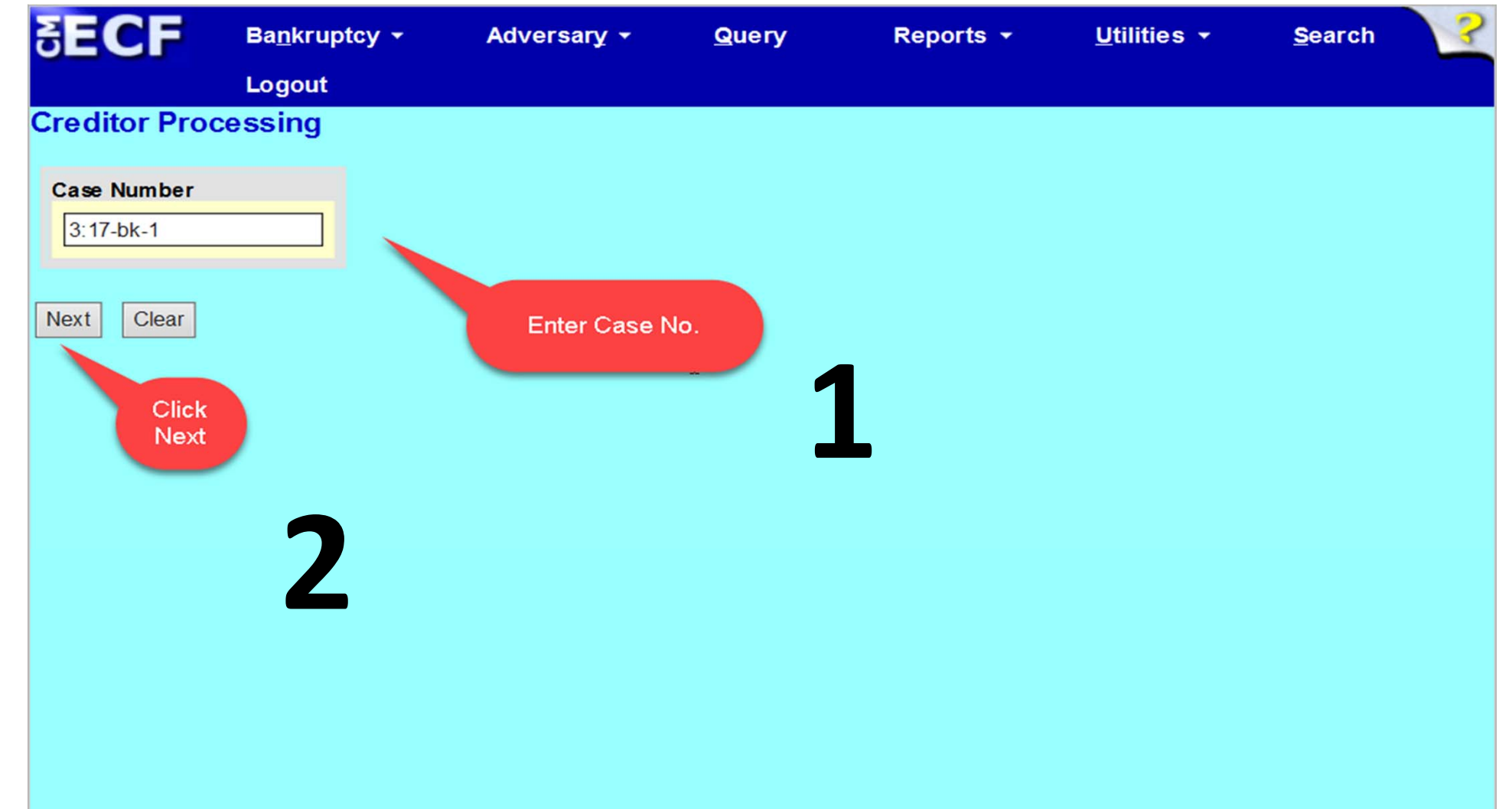

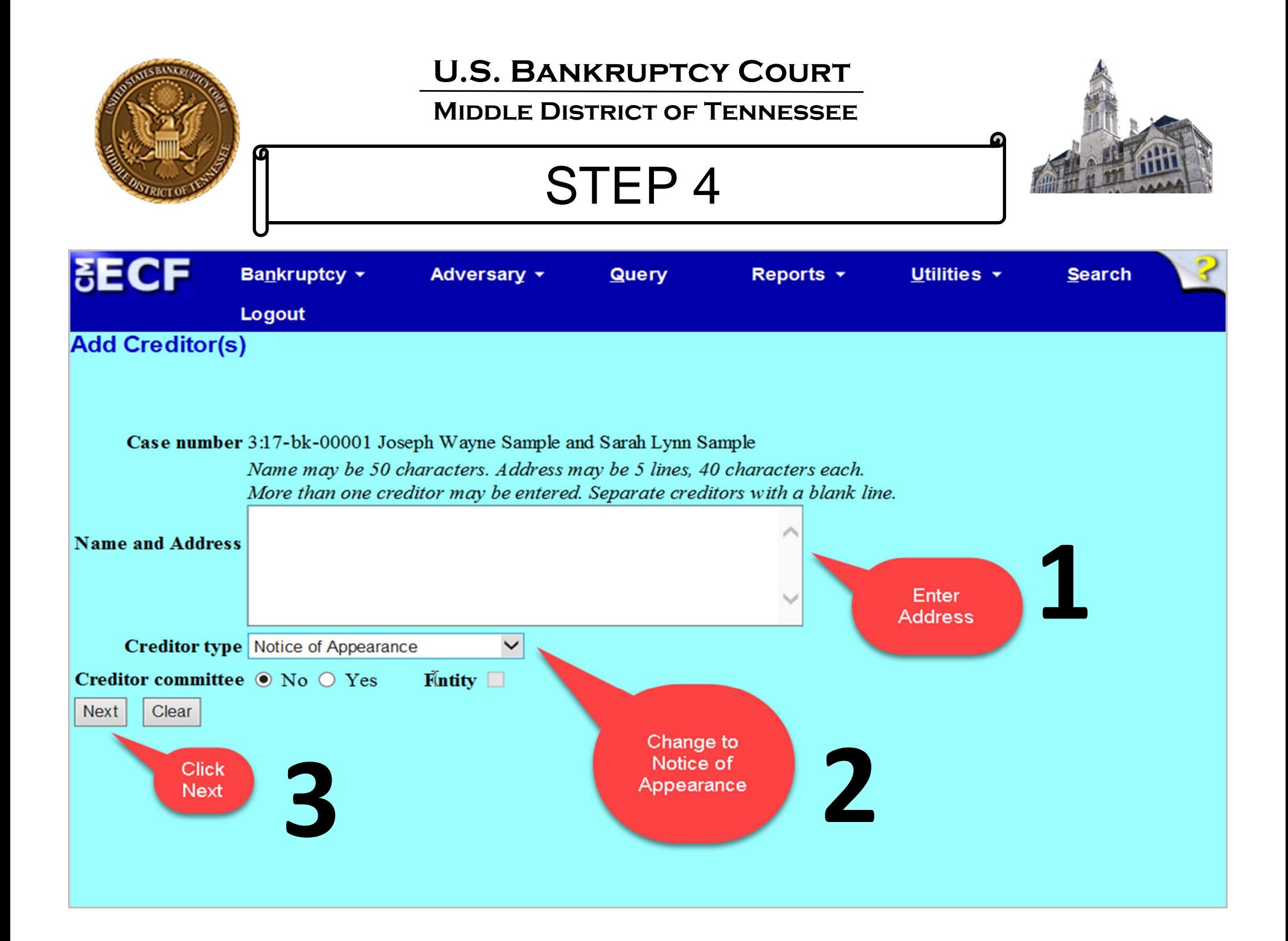

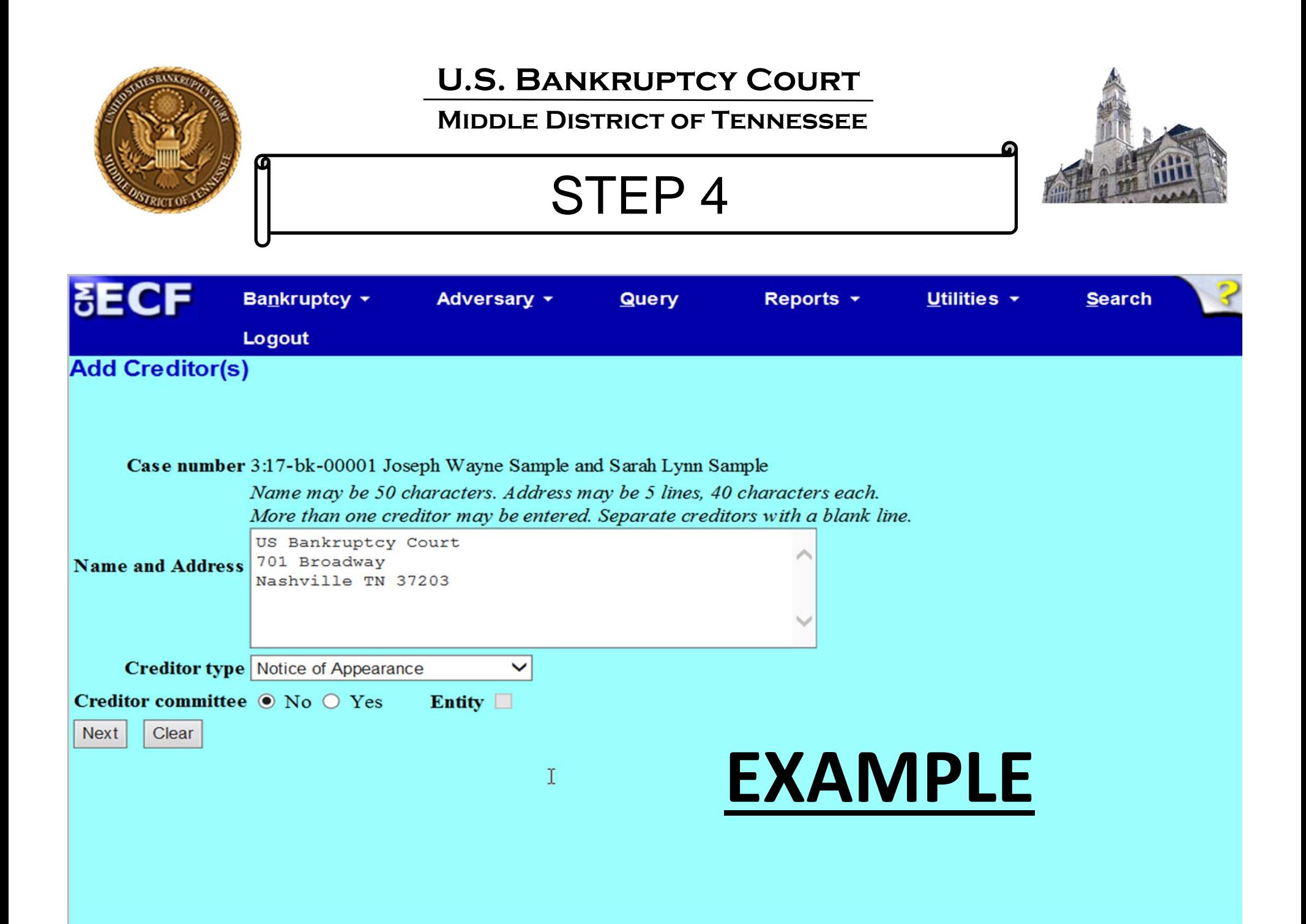

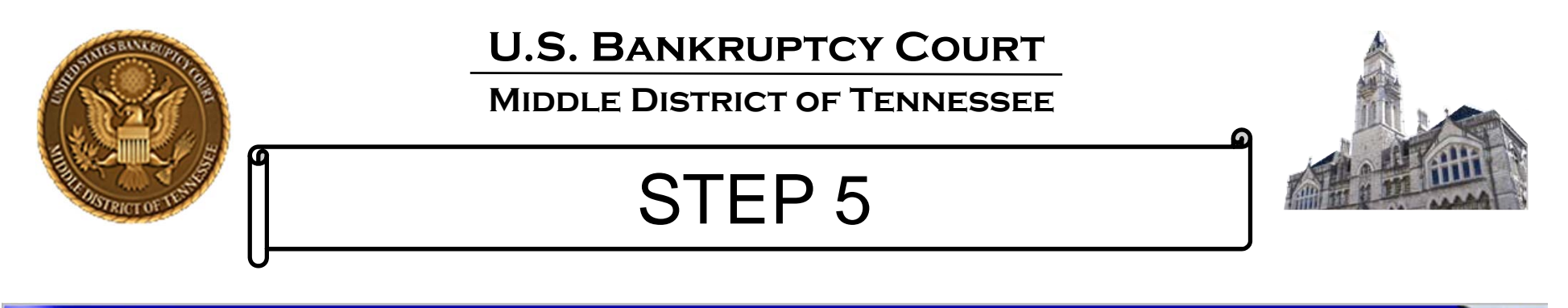

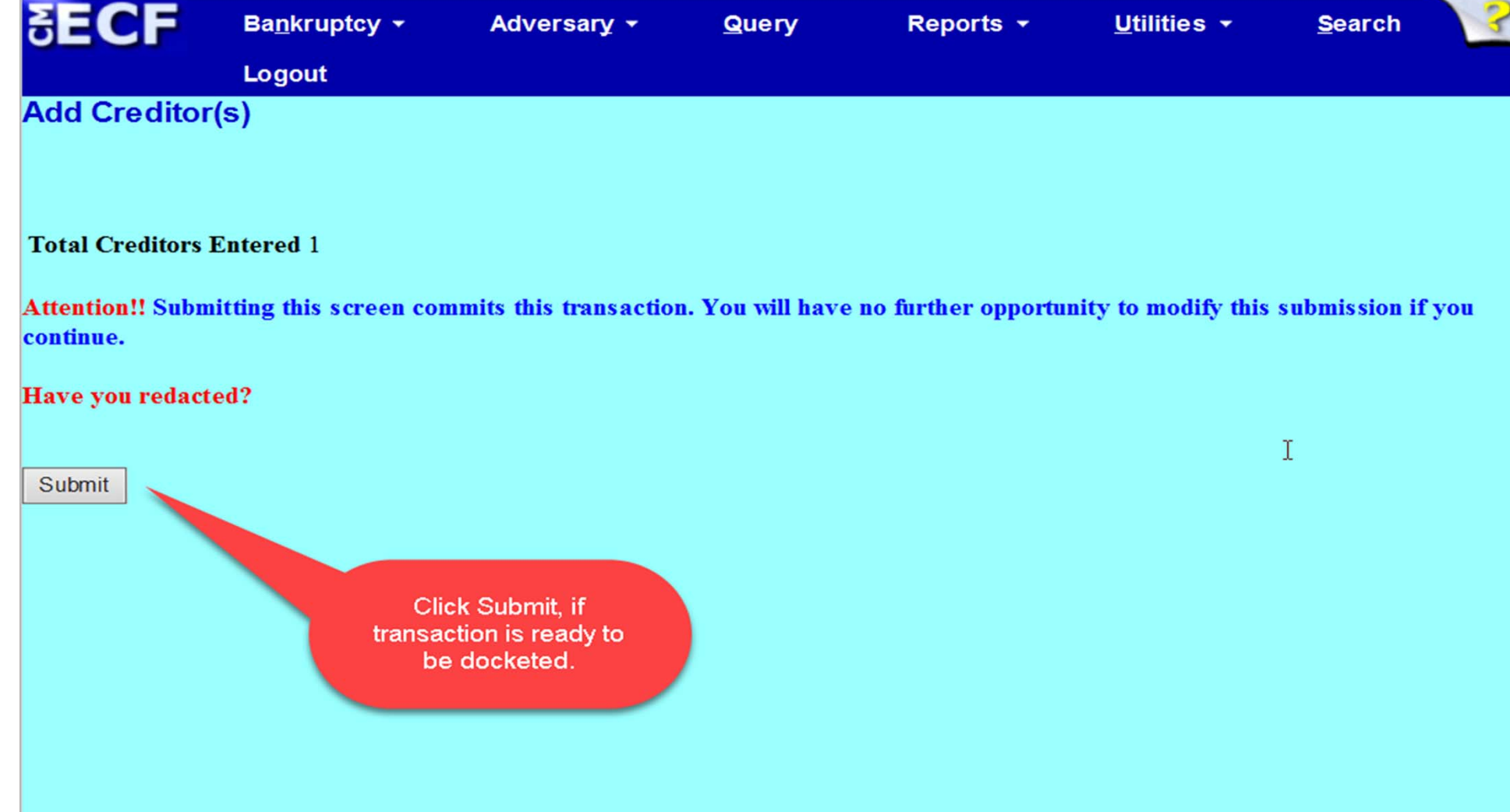

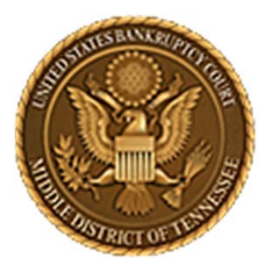

**Middle District of Tennessee701 Broadway, Room 170, Nashville, Tennessee 37203**

# **EXAMPLES**

■ **15‐9031 DOCKET ENTRY #5** ■ **15‐9031 DOCKET ENTRY #13** ■ **16‐0169 DOCKET ENTRY #13** ■ **16‐0169 DOCKET ENTRY #15** ■ **17‐90207 DOCKET ENTRY #4** ■ **17‐90207 DOCKET ENTRY #6** ■ **17‐90177 DOCKET ENTRY #46** ■ **17‐90177 DOCKET ENTRY #53**

- **18‐0001 DOCKET ENTRY #9**
- **18‐0001 DOCKET ENTRY #16**
- **18‐0002 DOCKET ENTRY #16**
- ▅ **18‐0003 DOCKET ENTRY #7**
- **18‐0004 DOCKET ENTRY #9**
- **18‐0005 DOCKET ENTRY #8**
- **18‐0007 DOCKET ENTRY #26**
- **18‐0007 DOCKET ENTRY #36**

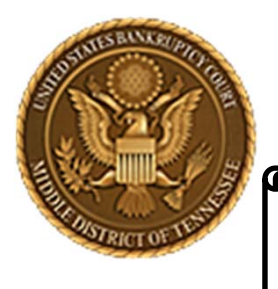

#### **Middle District of Tennessee**

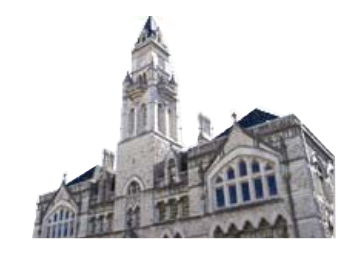

# BEST PRACTICES

- $\checkmark$  If you do not create or add a new Party, make sure the information for the Party (name, address, etc.) you selected matches exactly.
- $\checkmark$  Once a Notice of Appearance has been committed in ECF, the Party must then update the Creditor Maintenance Function in ECF. Otherwise, the Notice of Appearance will not "link" to <sup>a</sup> Party creditor.
- $\checkmark$  The Clerk is not responsible for notifying a Party when they have failed to properly execute the Notice of Appearance event in ECF; nor does the Clerk "fix" <sup>a</sup> Filer's deficiencies in ECF. See, ECF Procedure 5, Consequences of Electronic Filing.
- $\checkmark$  If a Party, usually an attorney, has made a Notice of Appearance in a case and that attorney is not receiving electronic email notifications, please check the Filer's ECF account under Utilities  $\rightarrow$  Your Account  $\rightarrow$  Maintain Your ECF Account  $\rightarrow$  the 'Email Information…' tab to make sure there is <sup>a</sup> valid and active email account for the Filer.
- $\checkmark$  If an attorney files a Notice of Appearance for another attorney (usually out-of-district counsel), the Notice of Appearance will not create <sup>a</sup> "link" for purposes of electronic notices being sent to the attorney mentioned in the Notice of Appearance. Electronic notification is linked directly to <sup>a</sup> Filer's ECF account. Out‐of‐district counsel must sign‐ up for an ECF account if email notifications are desired by them.

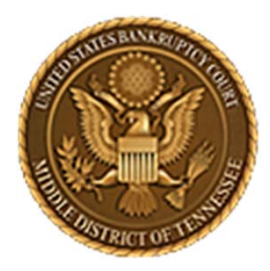

### **Middle District of Tennessee701 Broadway, Room 170, Nashville, Tennessee 37203**

Any questions regarding the use and filing of this ECF event can be directed to the Intake Department at 615‐736‐5584.

The Clerk encourages all ECF Filers and Users to practice the filing of ECF events by signing up and using the ECF Training System. To sign-up for ECF Train, please contact the Intake Department.

The Intake Department will provide information on how to locate an ECF event and commit the ECF event properly. The Clerk staff is unable to provide any legal advice, which includes, providing information as to what type of document should be filed in <sup>a</sup> given scenario.

ECF Filers and Users are highly encouraged to become familiar with the Local Bankruptcy Rules, ECF Procedures and EESA Procedures before executing any transaction in ECF.